简体中文

# 联想手机

用户手册 型号:V821 操作前请仔细阅读该手册 欢迎您使用联想产品。

在第一次安装和使用本产品之前,请您务必仔细阅读随机配送的所 有资料,这会有助于您更好地使用本产品。如果您未按本手册的说明及 要求操作本产品,或因错误理解等原因误操作本产品,联想移动通信科 技有限公司将不对由此而导致的任何损失承担责任,但联想专业维修人 员错误安装或操作过程中引起的损失除外。

联想移动通信科技有限公司已经对本手册进行了严格仔细的校勘和 核对,但我们不能保证本手册完全没有任何错误和疏漏。

联想移动通信科技有限公司致力于不断改进产品功能、提高服务质 量,因此保留对本手册中所描述的任何产品和软件程序以及本手册的内 容进行更改而不预先另行通知的权利。

本手册的用途在于帮助您正确地使用联想产品,并不代表对本产品 的软硬件配置的任何说明。有关产品配置情况,请查阅与本产品相关合 约(若有),或咨询向您出售产品的销售商。本手册中的图片仅供参考 , 如果有个别图片与产品实物不符,请以产品实物为准。本手册中介绍的 许多网络功能是由网络服务商提供的特殊服务,能否使用这些网络功能 取决于给您提供服务的网络服务商。

本手册内容受著作权法律法规保护,未经联想移动通信科技有限公 司事先书面授权,您不得以任何方式复制、抄录本手册,或将本手册以 任何形式在任何有线或无线网络中进行传输,或将本手册翻译成任何文 字。

"联想"和"lenovo"是联想(北京)有限公司所有并授权联想移 动 通信科技有限公司使用的注册商标或商标。本手册内所述及的其他名称 与产品可能是联想或其他公司的注册商标或商标。

如果您在使用过程中 发现本产品的实际 情况与本手册有不一致之 处,或您想得到最新的信息,或您有任何问题或想法,请垂询 或登陆: 售前咨询由话: 800-810-8888

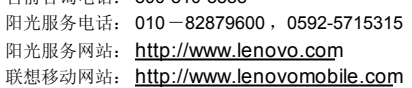

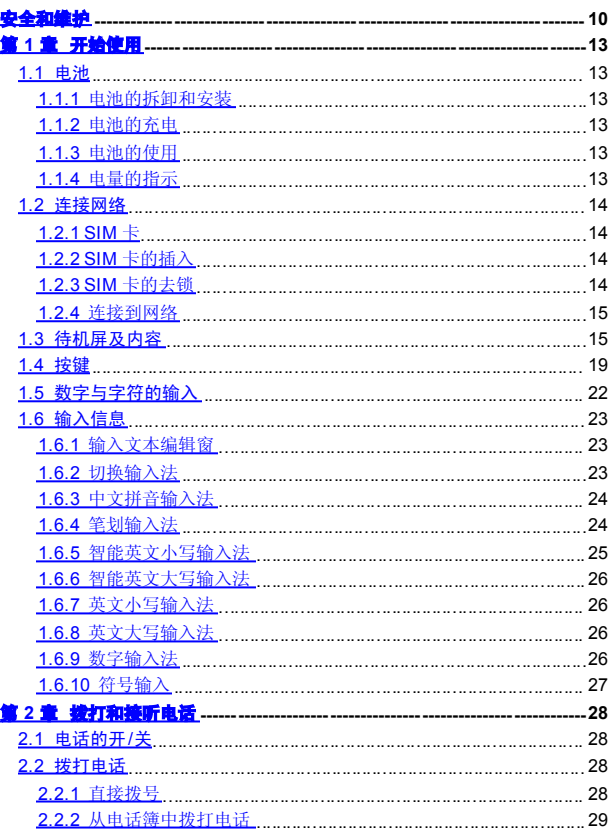

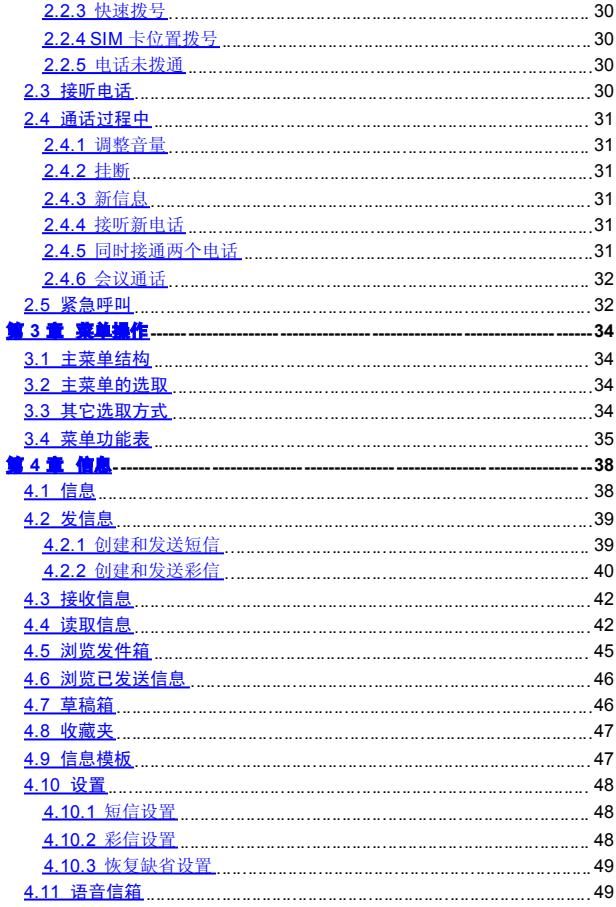

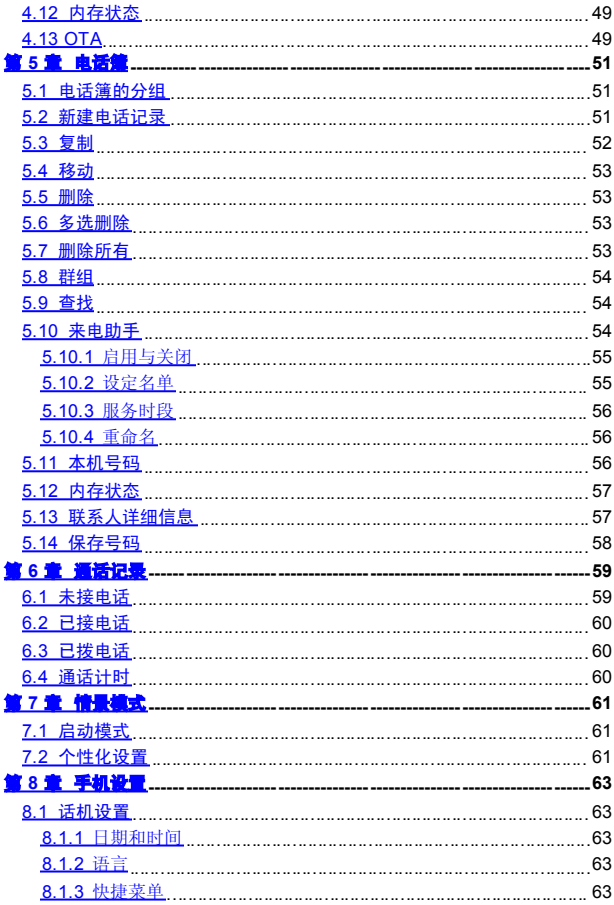

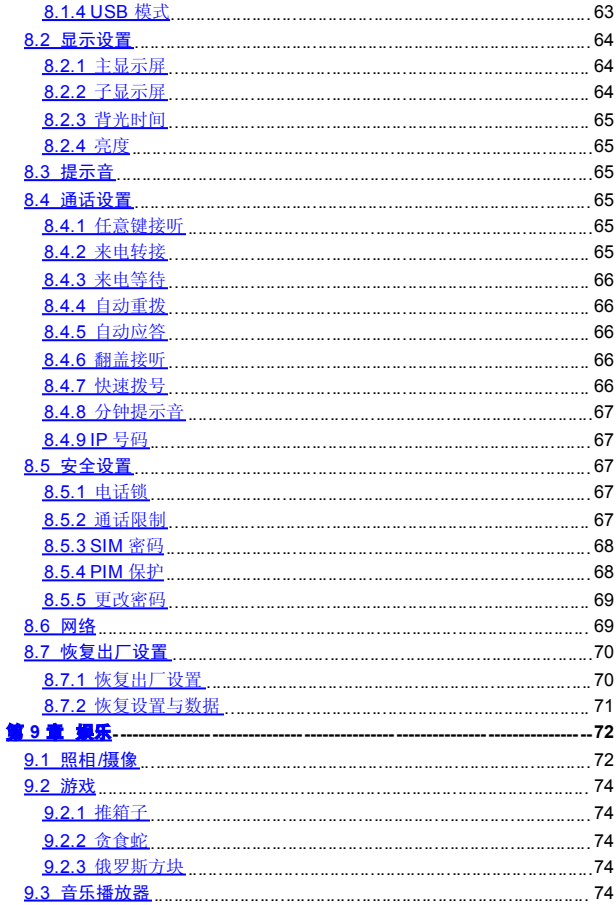

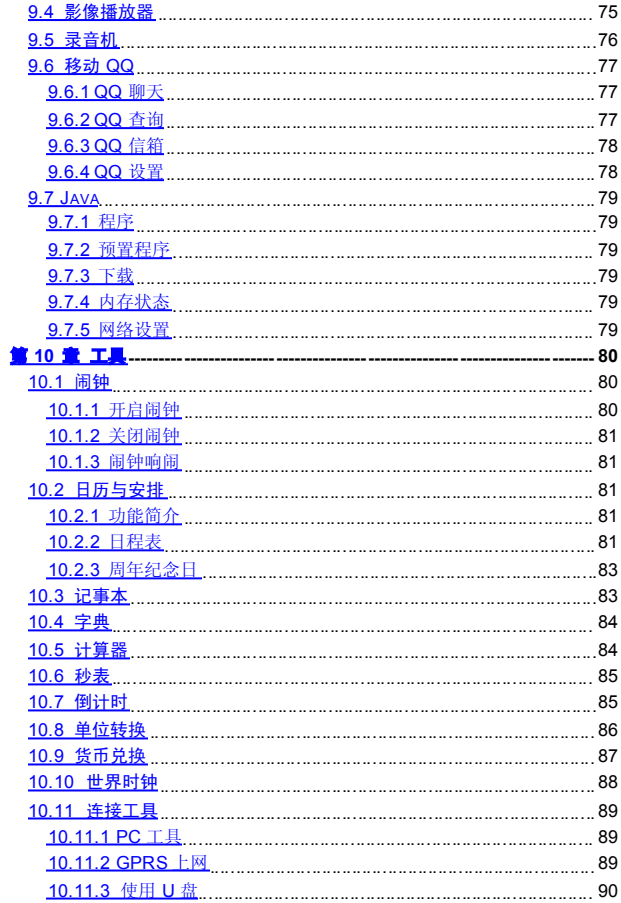

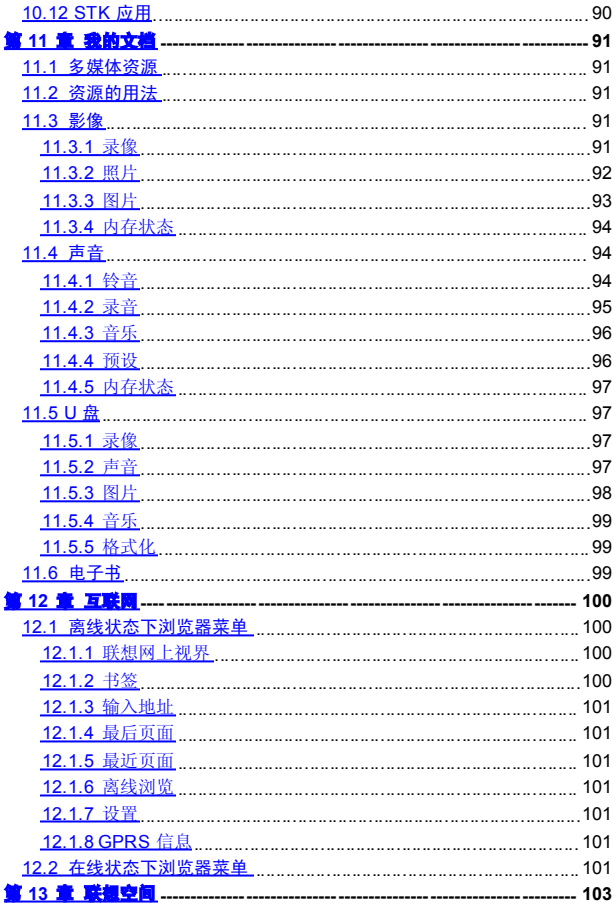

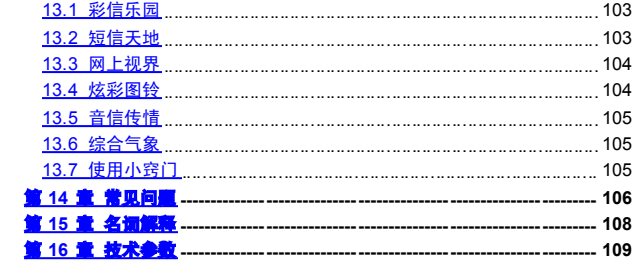

# 安全和维护

### <span id="page-8-0"></span>使用手机时,请遵循以下注意事项。

•使用之前,请注意详细阅读使用说明书。

•在飞机上,请始终关闭关机。如果您的手机的闹钟、日程等在关 机 状态下具备自动开机功能,请在登机前检查并取消设置。

•使用手机时,应远离热源、高电压环境,例如:电器或电热烹饪 设 备。在正常温度下使用,温度高于 55℃或低于- 10℃的环境下会损伤 您 的手机。

•注意防火。在加油站、燃料仓库等易燃品附近请关机。

•开车时严禁手持手机。请不要将手机放在气囊上方或气囊展开后 能 够触及的区域内,以免气囊膨胀时,手机受到很强的外力,可能对您造 成严重伤害。

•只能使用本公司认可的标准电池、充电器和附件。对因使用第三 方 的附件造成的任何后果,本公司不承担任何责任。

•严禁擅自拆卸手机。

•手机靠近其它电子装备时会对其造成干扰。请远离电子装备,例 如: 电视机、收音机、个人计算机、心脏起搏器和助听器等设备。严禁将手 机放于信用卡或磁场附近。

•严禁使手机受到机械振动或晃动。严禁用利器敲击屏幕。

•如果使用手机套或塑料手机套可能会损坏手机外壳涂层。

•严禁使用溶解物,如:苯、稀释剂或酒精,擦拭手机外壳, 严禁让 有腐蚀性的化学物品、清洁剂接触手机。只能使用干净的软布轻轻的擦 拭您的手机。

9

•严禁将手机暴露在阳光下,或过多烟雾与灰尘的地方。

•保持手机干燥,严禁在湿度高的环境中使用,如浴室。该设备不 防 水,严禁使其淋雨或受潮。

•小心使用耳机等配件。如果您的手机是外置天线,如无必要,严 禁 触摸天线,仅可使用原装的天线,如果使用未经许可的天线有可能会造 成手机的损坏。

•当您要把充电器接口从您的手机上拔出时,抓紧接口往外拉,严 禁 拉电源线。

•请不要只依靠手机作为紧急时刻的通信工具,如医疗救护。

•请将手机放在儿童接触不到的安全地方,以防发生危险。

#### 使用电池时,请遵循以下注意事项。

•使用之前,请注意详细阅读使用说明和电池表面标识。

•请在凉爽、通风的室内(温度: 0 至 25 摄氏度,相对湿度 65%以 下)给电池充电。否则充电时环境温度过高,会引起电池的发热、冒烟 、 燃烧或变形,甚至爆炸。

•电池内部有特殊的保护电路和装置,严禁擅自拆开电池,否则会 造 成液晶板的破损和液晶液体的渗漏。若液晶液体进入眼睛会有失明的危 险。这时请立即用清水冲洗眼睛(千万不要揉眼睛),并立即到医院就 诊。

•严禁挤压电池,严禁机械振动或晃动电池,严禁使电池短路,因 为 这样会损坏电池或与之连接的元件。短路可由一些金属物品,例如硬币 、 笔和回形夹等直接把电池的正极和负极连接起来,因此严禁把电池跟金 属物品放在一起。

•请保持金属触点和电池清洁。

•严禁使用已损坏或已用尽的电池。

•请在电池无法满足性能要求时进行更换。电池可以充数百次电, 直 到需要更换。电池是消耗品,虽然它可以上百次的充放电,但它的电量 会慢慢的减少。当您发现使用时间(通话时间和待机时间)减少时,即 应该更换一块新电池。

•严禁将电池暴露在阳光下,或过多烟雾与灰尘的地方。严禁在湿 度 高的环境中使用,如浴室。该设备不防水,严禁使其淋雨或受潮。

•严禁将电池放置在过热或过冷的地方, 温度高于 55℃或低于-10 ℃的环境下会影响电池性能。

•严禁将电池掷入火中 ,以免发生爆炸。

•严禁将电池放在水中,以免引起内部短路,造成电池发热、冒烟、 变形、损坏、甚至爆炸。

•请按规定处理电池(如回收),不可将电池作为生活垃圾处理, 以 免引起爆炸和污染。

•本电池只能使用专用的充电器充电,并且连续充电的时间严禁超 过 24 个小时。

•请将电池放在儿童接触不到的安全地方,以防发生危险。

#### 使用充电器时,请遵循以下注意事项。

•使用之前,请注意详细阅读使用说明书和充电器表面标识。

•请不要拆卸或改装充电器,严禁在电源线损坏的情况下使用充电 器,否则会导致触电、起火和充电器损坏。

•严禁用湿手接触充电器。如果充电器接触到水或其它液体,要立 刻 切断电源。

•严禁短路充电器,严禁机械振动或晃动充电器,严禁阳光直射, 严 禁在浴室等高湿度的地方使用充电器。该设备不防水,严禁使其淋雨或 受潮。

•请不要在电视机、收音机等电器附近使用充电器。

•拔插头时要抓住充电器,拉电源线会损坏电线。

•请将充电器放在儿童接触不到的安全地方,以防发生危险。

# 第 **1** 章开始使用

<span id="page-11-0"></span>在使用手机前请仔细阅读本节。本节告诉您如何安装、充电和保养 您的手机电池。它还告诉您数字 GSM 网络的有关信息,并指导您如何 插入和解锁 SIM 卡。有关它的详细资料在本节也有讲述。

### **1.1**电池

<span id="page-11-1"></span>本机附带一块电池。购机时电池未充电,但也有可能支持开机。新 电池至少充电 16 小时, 待第一次彻底用完再完全充满后使用; 第二次 也要彻底用完后再充满电,这样连续三次循环后,电池才容易达到最佳 使用状态。

#### **1.1.1** 电池的拆卸和安装

拆卸时,使手机背面朝上,拉开电池锁扣,取下电池。

<span id="page-11-3"></span><span id="page-11-2"></span>安装时,将电池底部的卡齿插入到话机相应的卡槽内,向下按下电 池,直到发出咔嚓声到位,必须保证在手机开机之前装好电池。

### **1.1.2** 电池的充电

将充电器的接头插入手机的充电器插口;

将充电器插上电源。电池符号不断闪烁,表示电池充电中;

当充电符号静止不动(并提示充电完成)时表明充电完成。充电期 间电池、手机和充电器会变热,这属于正常现象;

充电完成后关上电源,拔掉充电器。

# 警告:规定充电温度范围为0℃-45℃,超过此范围请不要用充 电设备。并且一定要使用供应商所提供的充电器。使用未经认 可的充电器可能会引起危险,并将违反对本手机的认可和保修 条款。

### <span id="page-11-4"></span>**1.1.3** 电池的使用

厂商提供的手机待机时间与通话时间基于理想的工作环境。在实际 使用中,电池的工作时间随着网络状况、工作环境和使用方式的不同而 有所变化。

请按当地规定处理电池 (如回收),不可将电池作为生活垃圾处理。

# <span id="page-11-5"></span>**1.1.4** 电量的指示

手机开机状态下,电池电量等级显示在屏幕的左上角。用一到四级 指示条表示电池的剩余电量。

### <span id="page-12-0"></span>**1.2**连接网络

#### <span id="page-12-1"></span>**1.2.1 SIM** 卡

您的网络运营商将为您的手机提供一个插入式的 SIM 卡(用户识别 卡)。SIM 卡是您进入数字 GSM 网络的钥匙。 **伸用手机前缘必须先在** 手机中插入有效的 **SIM** 卡。

一切和建立网络连接相关的信息记录在 SIM 卡中,一同记录在卡 上 的还有姓名、电话号码以及短信息。 SIM 卡可以从您的手机中取出, 放 入任意一部 GSM 手机中使用(新手机自动读取 SIM 卡)。

为了防止丢失和损坏卡中的信息,应避免触摸金属平面区域,并将 SIM 卡放在远离电、磁的地方。 SIM 卡一旦损坏,您将不能进入 GSM 网络。

# 警告: 取出SIM 卡之前一定要将手机关机。绝对禁止在有外部 电源相连的情况下插入或取出SIM 卡,否则 SIM 卡可能会损坏。

### <span id="page-12-2"></span>**1.2.2 SIM** 卡的插入

SIM 卡一般放在一个卡片中,在装配之前,必须小心将其取出。

关闭手机,移去电池和其它外部由源;

将 SIM 卡插在接线片下面,确保金属平面区域朝下,边角位置与 卡 槽边角位置相同;

推动 SIM 卡, 锁定 SIM 卡, 并装上电池;

若是您需要取出 SIM 卡,请先关机,取掉电池,再取下 SIM 卡。

#### <span id="page-12-3"></span>**1.2.3 SIM** 卡的去锁

为了防止非法使用, SIM 卡采用 PIN(个人标识号)码加密保护。 当选用了此项功能,在您每次开机时必须输入 PIN 码,这样您才能解锁 SIM 卡, 进而发送或接收呼叫。用户可以解除 SIM 卡保护, 在这种情况 下, SIM 卡不能防止非法使用。

长按 **Pwr** 键打开手机;

输入 PIN 码, 按功能左键确认。例如, 若 PIN 设置为 1234, 则讲 行如下输入:

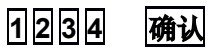

假如连续三次输入错误,您的 SIM 卡将被网络锁定,手机将询问 PUK 码。

# 特别注意:您的网络运营商会为您的SIM 卡设定一个标准的PIN (4 到8 位)号,您应该尽快将其改变为您的私人需码。

## <span id="page-13-0"></span>**1.2.4** 连接到网络

SIM 卡解密成功后,手机将自动搜索您的登记网络或当地其它可 用网络(屏幕上显示 "网络连接中请稍候 ")。一旦取得联系,网络运 营商的网络标识将出现在屏幕上方。您的手机目前处于一种待机状态, 可以发送或接收呼叫。

# <span id="page-13-1"></span>**1.3**待机屏及内容

在待机屏可以通过显示屏中的指示和符号获得您需要的信息。

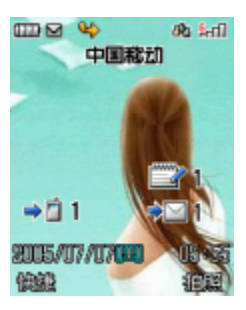

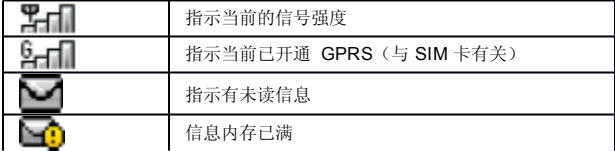

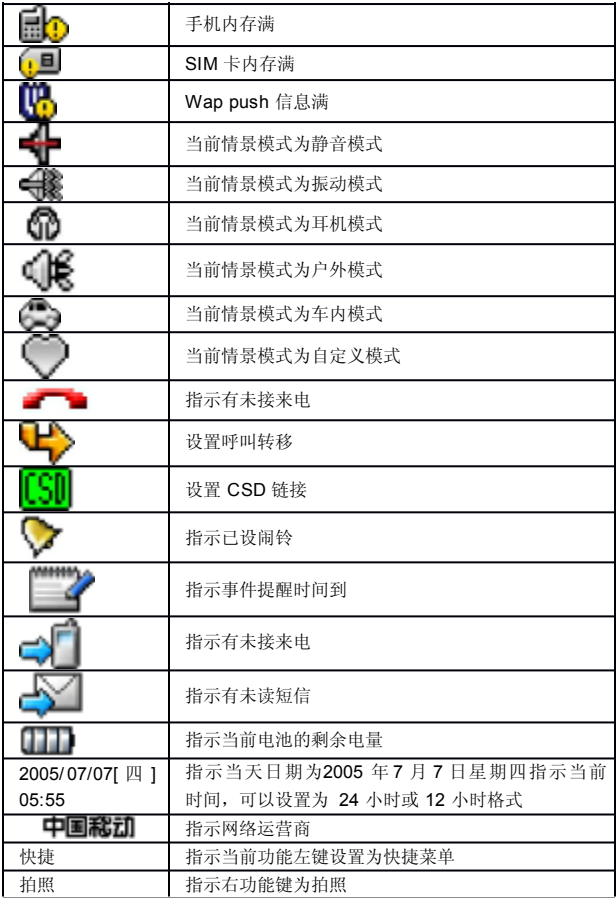

主菜单中的图标,可以进入相应的功能屏幕

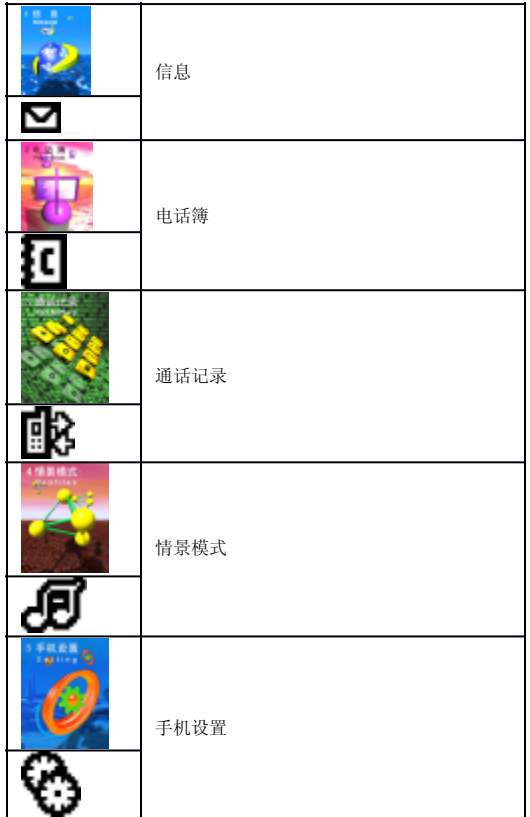

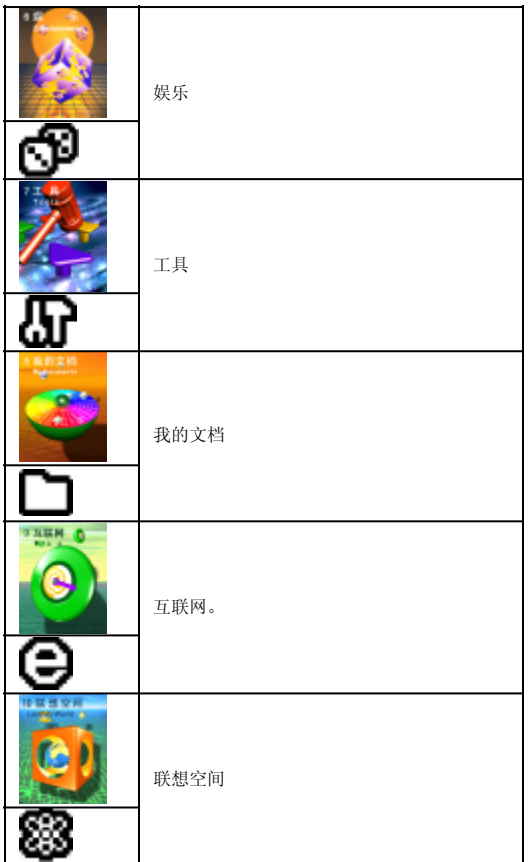

<span id="page-17-0"></span>**1.4**按键

按键的功能索引如下图所述:

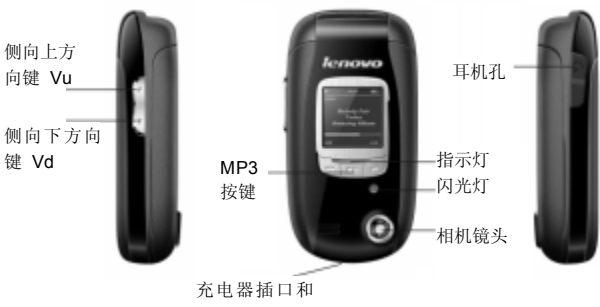

数据线插口

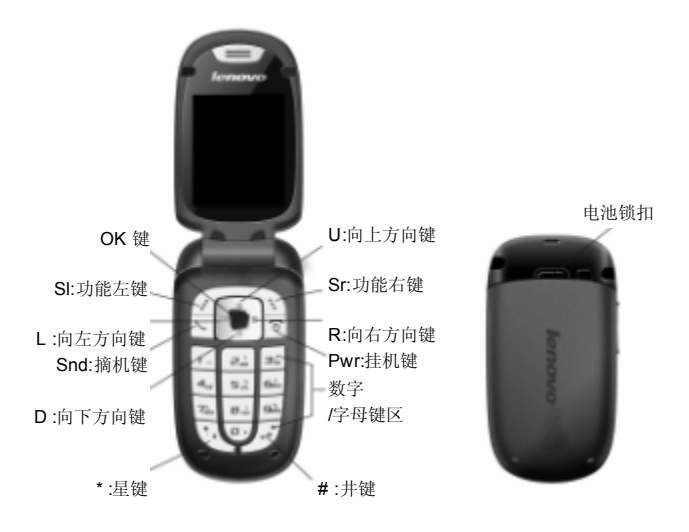

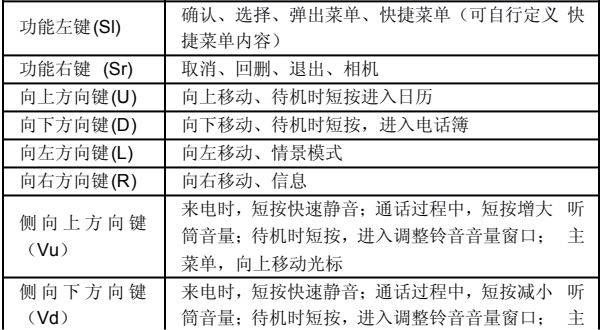

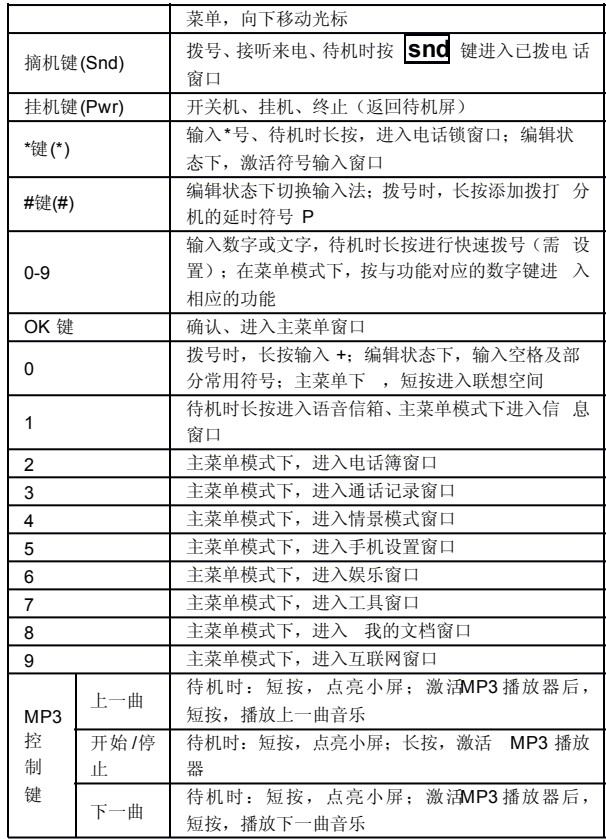

当待机屏有闹铃响闹、事件提醒时间到、未接来电和消息(包括 WAP PUSH 信息)等信息提示时,待机屏会显示相关图标,此时按 **SI** 键可进行菜单选择,按方向键选择要查看的信息,再次按 **SI** 键查看所 选内容。长按 181<sup>1</sup>键进入快捷菜单窗口,只有一个信息图标时,直接 查 看即可。

在菜单列表窗口中,可使用数字键,直接进入相应菜单选项。

# 注意: 本手册中 "按下 X 键", 是指按下键后即松开; "长按 X 键",是指按下X 键并保持1 秒钟以上再松开。

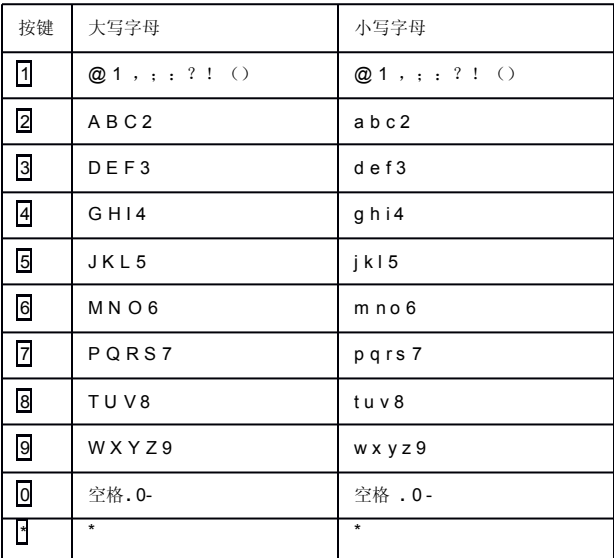

# <span id="page-20-0"></span>**1.5**数字与字符的输入

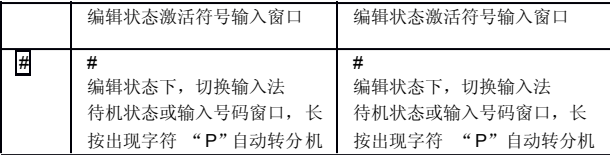

# <span id="page-21-0"></span>**1.6**输入信息

为了方便您在话机中输入文字,V821 手机特为您内置了笔划和拼 音 等输入法。使您用较少的按键次数,查找相关的文字,您可以按 上/下/ 左/右 方向键来选择所需要的字或词。

### <span id="page-21-1"></span>**1.6.1** 输入文本编辑窗

用于输入文本内容,如:用于重命名、姓名编辑、备注编辑、短信 息内容编辑等。

### <span id="page-21-2"></span>**1.6.2** 切换输入法

当您要输入文字的时候,先要选择一种输入方法。

话机内置的输入方法有:

中文拼音输入法

中文笔划输入法

智能英文输入法

英文输入法

数字输入法

符号输入法

要切换符号输入窗口,请按: 图键。

要切输入法,请按: # 键。

屏幕左下角显示有输入法相对应的图标,编辑信息时的屏幕说明如 下图所示:

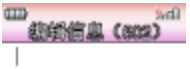

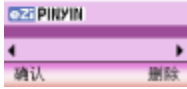

# <span id="page-22-0"></span>**1.6.3** 中文拼音输入法

拼音输入法的图标为:

# **ezi pinyin**

本手机提供的拼音输入法具有智能性,因此具有按键少的优点,使 用拼音输入法,您只需按下标有该字母的数字键,输入所书写汉字的拼 音字母,屏幕上的拼音会随之不断变化,您可以按 **L** 键或 **R** 键选择您 所需要的拼音,按 **OK** 键确定您的选择,此时候选汉字上将出现黑色光 标,按 **R** 键对候选汉字进行选择,也可按 **U** 键或 **D** 键对候选汉字选 项进行翻页查看,按 **OK** 键或长按相应的数字键输入您需要的汉字,此 时您需要的汉字将出现在文本输入区。拼音输入法具有联想功能,当完 成汉字输入后,与所输入汉字可以成词的常用字会出现在选字区,选字 后可以快速的组成词语,加快输入的速度。当重新在屏幕上输入新字时, 直接长按数字键,选字区的字自动更新为所输入的字。

比如输入"科", 只需按下数字键 5 和数字键 3 (可以在键盘上 看到相应的拼音字母),按 **R** 键选择到拼音 "ke",按 **OK** 键确认选 择拼音后,光标跳到汉字选择行,按一下 **R** 键选择汉字"科",按 **OK** 键或长按数字键 2 确认选择, 此时 "科"字会出现在文本输入区。( ü 在数字键上对应 V)

## <span id="page-22-1"></span>**1.6.4** 笔划输入法

笔划输入法的图标为:

 $eZ1 - 1/\sqrt{2}$ 

在笔划输入法状态下,您可以按汉字的笔划进行输入。此状态下, 各按键代表的笔划如下:

| 按键 | 对应的笔划 | 按键 | 对应的笔划            |
|----|-------|----|------------------|
|    | 横     | 6  | 勾                |
|    | 竖     |    | 竖折               |
| 3  | 撇     | 8? | (万能键,代表任一<br>笔划) |
|    | 捺     | 9  | 折                |
| 5  | 横折    |    |                  |

按照汉字的笔划顺序,按相应的数字键进行笔划输入,屏幕的左下 方有笔划提示,底行是提示的待选汉字。

您可以按 **U** 键或 **D** 键翻页查看待选的汉字,用 **L** 键或 **R** 键找到 所需的汉字后,按 **OK** 键输入该汉字。

词组输入:您输入汉字后,屏幕下方将给出相应的汉字供您选择, 组成您需要的词组。

在输入笔划过程中,您可以按 8 键输入"?"来替代不知道的笔 划,比如您要输入 "好"而您不知道第一笔 "ㄑ"怎么输入时,您可按 下数字键 8 来代替,此时笔划提示出现问号标志,再按笔划顺序按下 剩 。 -<br>余笔划相应的数字键 3 (撇)、1 (横)、5 (横折),此时您会看 到"好"字出现在待选汉字区,按 **OK** 键确认选择即可完成输入。

### <span id="page-23-0"></span>**1.6.5** 智能英文小写输入法

智能英文小写同拼音输入法一样具有智能性,以英文小写为例: 智能英文小写输入法的图标为:

# ezi en

使用数字键 219 即可输入相应的英文字母,每个字母只需按一次 即可输入,屏幕上的单词会随之改变,您可以按 **R** 键或 **L** 键 对候选 单词进行选择,或按 **U** 键或 **D** 键对候选单词进行翻页查看,按 **OK** 键 输入您的选择,此时您选择的单词会出现在文本输入区,比如书写 "OK" 只需按下数字键 6 和数字键 5 (您可以在键盘上看到相应的字母), 您会看到单词 "OK"出现在单词候选区,按 **OK** 键确认选择即可完成 输入。

# <span id="page-24-0"></span>**1.6.6** 智能英文大写输入法

智能英文大写输入法的图标为:

# eZi En

智能英文大写的操作步骤同智能英文小写输入法,不同之处,会自 动大写单词的第一个字母。

# <span id="page-24-1"></span>**1.6.7** 英文小写输入法

以英文小写输入法为例: 英文小写输入法的图标为:

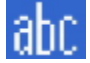

在英文小写输入法中,按一下数字键可输入按键上的第一个字母, 快按两下可输入按键上的第二个字母,依次类推,如果输入的字母与第 一个字母在同一个按键上,请等待光标再次出现,然后输入新字母。比 如您要输入"OK",您只需连续按三下数字键 6 输入"O",再连续 按两下数字键 5 输入 "K"即可完成输入。

## <span id="page-24-2"></span>**1.6.8** 英文大写输入法

英文大写输入法的图标为:

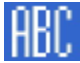

具体操作步骤同英文小写输入法。

## <span id="page-24-3"></span>**1.6.9** 数字输入法

数字输入法的图标为:

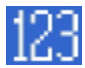

数字输入法主要为了方便数字的输入。分别用 0—9 键输入 0—9 十个数字,您只需按下相应的数字键即可输入相应的数字。

# <span id="page-25-0"></span>**1.6.10** 符号输入

按检测活符号输入法,符号输入法主要为了方便各类符号的输入。 当选择了符号输入法后,屏幕将出现 36 个符号,您可以按上、下、左、 右方向键选择符号, 在找到并选择要输入的符号后, 按 选择 键或 **OK** 键就可完成一个符号的输入。当再次按 ■ 键, 将退出符号输入法, 并且自动返回上次您使用的输入法。

# 第 **2** 章拨打和接听电话

<span id="page-26-0"></span>手机设置完成后,您就可以拨打或接听电话了。本节提供您所需要 的所有基本信息。

注意:在使用耳机时 ,请轻插轻拔,以免损坏耳机插孔 (有关各配 件的供货情况,请向当地经销商查询)。

注意:拨打和接听电话时,本手机查找电话簿中匹配的姓名,判定 号码后十一位是否相同。

# <span id="page-26-1"></span>**2.1**电话的开/关

长按 Pwr 键打开手机, 出现开机动画: 如果要求输入 PIN 码,请参看章节 1.2.3; 在开机状态下长按 **Pwr** 键可关闭手机。

# <span id="page-26-2"></span>**2.2**拨打电话

当网络运营商的标志在显示屏上出现时,即进入待机屏,您就可以 拨打或接听电话了。显示屏右上角的信息条显示网络信号强度(其中有 4 条信号条时表示信号最强)。通话质量受障碍物的影响比较大,所以在 小范围内的移动可以有效地提高信号强度。

从待机屏打电话有多种方式:直接拨号、电话簿拨号、快速拨号、 SIM 卡位置拨号。

### <span id="page-26-3"></span>**2.2.1** 直接拨号

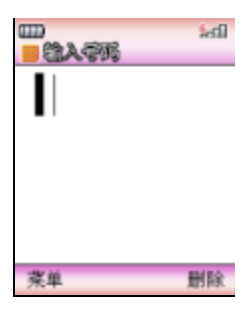

#### 拨打国内电话

拨打电话最简单的方法是使用数字键输入电话号码(如果是国内长 途,请加区号),然后按 **Snd** 键,开始呼叫。拨号时显示屏会显示姓 名和电话号码,电话接通后显示通话计时、对方的电话号码或和姓名。

在使用数字键输入电话号码后按 **薬单** 键,激活菜单,在菜单中会 出 现以下菜单项:

洗择解明 呼出电话:

选择 *IP* 拨号 菜单可在号码前自动插入 **IP** 号码再拨出电话 (该功能 使用前需进行设置 );

选择保存 可对电话号码进行保存;

洗择创计时方式,

选择发送信息 讲入短信息编辑窗口,并完成相应的操作;

选择发送彩信 进入彩信编辑窗口,并完成相应的操作。

通话结束后请按 **Pwr** 键挂断电话。电话会显示本次通话的时长 。

#### 拨打固定电话分机

有些固定电话分机不能直接拨通,您需要先拨通主机,再拨分机号 。 加里你输入电话号码时,在主机号码和分机号码之间插入符号 本机就会为您完成拨号和自动拨分机号码。输入 "P"的方法如下:输 入时长按 # 键(此时显示屏上会显示符号"P")。您可以输入多个 P, 以增加输入分机号码的延时。

#### 拨打国际电话

要拨打国际电话,您只需输入符号 "+"(长按 0 键, 直到显示 屏上出现符号 "+"),然后输入您要拨打的国家的代码和完整的电话 号码。

例如,要拨打法国的电话,可以长按 0 键(直到符号'+'出现) **33**(法国代码) 完整的电话号码。

### <span id="page-27-0"></span>**2.2.2** 从电话簿中拨打电话

在主菜单选择到电话簿,进入电话簿后激活 本单选择查找,找出相 应的人并选择相应的电话,按 **Snd** 键拨打即可。

28

在待机时按向下方向键 **D** 进入电话列表,选择相应的人并选择相 应的电话,按 **Snd** 键拨打即可。

### <span id="page-28-0"></span>**2.2.3** 快速拨号

快速拨号也称缩位拨号, 您可以对 8 个数字键分别进行设置电话号 码。

在待机屏下,长按 29 中设置了快速拨号的数字键,可以自动拨出 相应设置的电话号码。如果您所选择的数字键未设快速拨号,手机会提 示您"电话号码为空! "。

### <span id="page-28-1"></span>**2.2.4 SIM** 卡位置拨号

在待机屏,依次按下数字键和 # 键,可进行 SIM 卡位置拨号, 即 存放在 SIM 卡上相应位置的电话会自动出现, 激活 **库单** 键选择 呼叫 或按 **Snd** 键,可拨出电话。

### <span id="page-28-2"></span>**2.2.5** 电话未拨通

在拨打电话的过程中出现打不通的现象,例如对方占线、拒绝接听 、 对方不在服务区、对方手机未开机等情况,手机会提示您 "电话未能接 通"。此时如果您设置了自动重拨,手机将自动拨打您刚才拨打的电话 此时系统将提示您 "等待重拨是否立即呼叫 ", 按**呼出**键, 重拨电话, 或不作任何操作重新拨打电话。按 **停止**键, 停止呼叫。

# <span id="page-28-3"></span>**2.3**接听电话

当有新来电时,电话会显示新来电的电话号码或姓名,而且会根据 您的设置以振动加指示灯 /铃音加指示灯 /振动加铃音加指示灯 /指示灯静 音的方式通知您有新来电。

当电话振铃且屏幕上提示来电时, 按下 Snd 键或 **接听** 接听来 电。

通话结束时按 **Pwr** 键挂断电话。

如果您正在接听电话,电话会以短暂的提示音提示您有新的来电( 需 预先设定来电等待功能)。此时您可以按 **Snd** 键或接听 键接听新电话 , 而原来正在接听的电话则会进入保持通话的状态;如您不想接听,可按 Pwr 键或 拒绝键挂断电话 。

# <span id="page-29-0"></span>**2.4**通话过程中

在通话过程中, 激活 **薬单** 键, 可以完成以下功能: 保持通话、静 音、 新呼叫, 由话簿, 发送短信息。

选择相对保持当前通话(与 SIM 卡有关), 此时电话双方都听 不到对方的声音,同时保持通话 菜单项变为 盖活,选择该菜单项可回 到正常的电话通话中, 或直接按 **激活** 键激活当前通话。也可直接按 持 键保持当前通话;

选择静音可暂时关闭正在通话的话音,此时您能听到对方的声音, 而对方听不到您的声音,方便您在通话时与本地的其它人进行交谈,菜 单项变为: 取消静音, 洗择此菜单项可返回正常的通话过程中;

洗择新牌加可拨打第二个电话。也可在通话过程中直接按数字键拨 打新电话,按 **Snd** 键拨出电话;

洗择中话的 可进入电话簿窗口,并进行相应的操作,方便在拨打 电 话的过程中查询电话号码;

选择发送后 进入短信息编辑窗口, 并完成相应的操作;

拨打分机时在听到对方电话的提示音后,直接拨分机号码,屏幕上 只显示分机号码,当分机拨打完成后,可按 删除返回显示总机号码。

#### <span id="page-29-1"></span>**2.4.1** 调整音量

可按 **Vd** 和 **Vu** 调小或调大通话过程中听筒的音量。

#### <span id="page-29-2"></span>**2.4.2** 挂断

有来电时,可按 **Pwr** 键或按 拒绝 键挂断电话。

### <span id="page-29-3"></span>**2.4.3** 新信息

在打电话的过程中,有新信息时,系统会以提示音提示您有新的信 息。

### <span id="page-29-4"></span>**2.4.4** 接听新电话

当接听新电话后, 原电话将处于通话保持状态中, 可通过 **团换** 键 激活原通话,而新电话将进入通话保持状态。

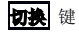

### <span id="page-29-5"></span>**2.4.5** 同时接通两个电话

当接通两个电话后,正在通话的号码显示在第一行,另一个电话将 进入保持通话的状态,两个电话可以按 切换 键进行通话的切换。

当第二个电话接通后,激活 来单 键,实现以下功能:切换、挂断、 静音、会议通话(与 SIM 卡有关)、电话簿和发送短信息的操作:

选择 切换 可进行通话切换;

选择 挂断 挂断当前通话的电话,或按 **Pwr** 可挂断当前通话的 电话;

选择 ●● 可暂时关闭正在通话的话音,此时您能听到对方的声音 而对方听不到您的声音,方便您在通话时与木地的其它人进行交谈, 菜 单项变为塑谱的音,选择此菜单项可返回正常的通话过程中;

洗择会议量话 可多人召开电话会议,并可与指定的与会者进行单 独通话;

洗择 曲簧管 可进入电话列表功能中,以方便在拨打电话的过程中 查 询电话号码;

选择发发信息 计入短信息编辑窗口,并完成相应的操作。

### <span id="page-30-0"></span>**2.4.6** 会议通话

在会议通话中可多人召开电话会议,并可与指定的与会者进行单独 通话。保持通话、静音、新呼叫、会议成员列表、电话簿、发送短消息 。

选择相关保持当前通话(与 SIM 卡有关), 此时电话双方都 听 不到对方的声音,同时 優特通話 菜单项变为 传言语言,选择该菜单项 可回到正常的电话通话中,或直接按 激活 键激活当前通话。也可直接 按保持当前通话:

选择 静音 可暂时关闭正在通话的话音,此时您能听到对方的声音 , 而对方听不到您的声音,方便您在通话时与本地的其它人进行交谈,菜 单项变为取消静音,选择此菜单项可返回正常的通话过程中;

选择新呼叫可拨打第二个电话。也可在通话过程中直接按数字键拨 打新电话,按 **Snd** 键拨出电话;

选择会议成员列表窗口, 激活菜单, 可进行挂断和分 离通话的操作,选择 **挂斷**,挂断与所选成员的通话;选择 分高量话,将 所选成员从会议通话中分离出来;

洗择 盧岳管 可进入电话列表功能中, 以方便在拨打电话的过程中 查询电话号码;

选择发送短信息 进入短信息编辑窗口,并完成相应的操作。

### <span id="page-30-1"></span>**2.5**紧急呼叫

在任何一个使用数字 GSM 网络的国家,如果您处在网络覆盖范围 内(可以通过检查手机显示屏的右上角的网络信号强度指示条得知 ),您都 应当能够呼叫紧急服务。如果您处在网络覆盖范围内,即使没有 SIM 卡 也能进行紧急呼叫。

# 112 是标准的GSM 紧急号码, 在世界上任何一个GSM 网络都能使 用。

# **第3章菜单操作**

<span id="page-32-0"></span>本章将帮助您了解本手机菜单的功能及结构,详细地说明了如何对 手机功能进行自定义以满足您的个人需要,并向您展示了如何使用基本 的操作功能。

# <span id="page-32-1"></span>**3.1**主菜单结构

手机的功能菜单由信息、电话簿、通话记录、情景模式、手机设置 、 娱乐、工具、我的文档、互联网、联想空间组成。

# <span id="page-32-2"></span>**3.2**主菜单的选取

在菜单屏下,可通过按上下左右方向键,通过按 选择 键或 **OK** 键实现菜单的选择和确认。

# <span id="page-32-3"></span>**3.3**其它选取方式

在待机屏中,所有功能键都定义了特定的菜单功能。如下表所示, 可以非常方便的直接进入菜单功能。

注意:

如果手机处于锁定状态,需解锁后方可使用。 特定功能快捷键定义如下:

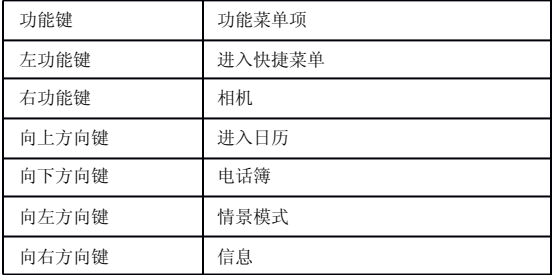

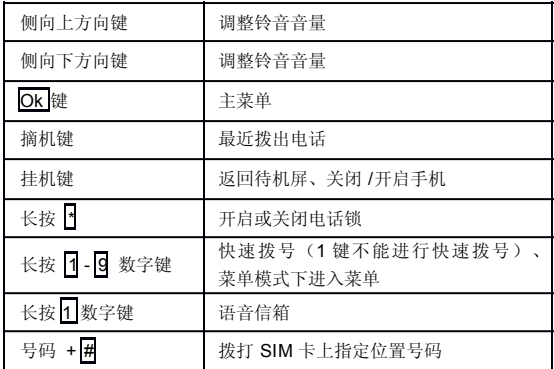

# <span id="page-33-0"></span>**3.4**菜单功能表

信息

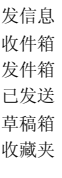

### 电话簿

通话记录

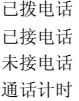

### 情景模式

通常模式

静音模式 振动模式 耳机模式 户外模式 车内模式 自定义模式

### 手机设置

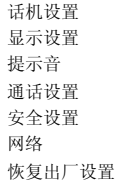

娱乐

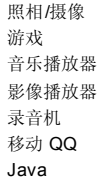

工具

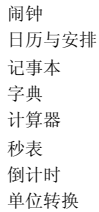

货币兑换 世界时钟 连接工具 STK 应用

我的文档

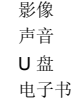

#### 互联网

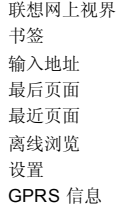

联想空间 与 SIM 卡有关
## 第 **4** 章信息

本章将介绍 GSM 网络提供的信息服务。有些服务可能不被当地或 漫游地网络支持。

## **4.1**信息

通过服务中心,多达 1377 个英文字符或 603 个中文字符的消息可 以被发送到您的手机上。如果网络支持,您也可以发送一个新的短信息 或回复一个短信息(通过服务中心)。如果您的网络商支持短信息业务 , 您可以随意收发短信息(如果设定 PIM 保护密码,要输入正确的密码 才 能进入信息窗口)。

短信息提供以下服务内容:发信息、收件箱、发件箱、已发送、草 稿箱、收藏夹、信息模板、设置、语音信箱、内存状态。

彩信包含文字、图像和声音内容。通过多媒体信息(彩信)服务 (Multimedia Messaging Service, MMS),您不仅可以发送或接收图像和 文字,还可以接收信息附带的声音文件,尽情领略内容丰富的信息。彩 信通过彩色屏幕将为您带来鲜明的色彩和栩栩如生的视听体验(如果设 定 PIM 保护密码,要输入正确的密码才能进入信息窗口)。

# 注意:彩信服务需要网络运营商或服务供应商的支持才可以实 现此功能。

本手机支持接收最大为 100KB 的彩信, 如果彩信的大小超过限制, 手机将不能够接收该信息。手机支持发送最大为 100KB 的彩信。

本手机支持多页彩信,即每页上的内容包含一张图片、一首音乐和 文字内容,而彩信由多个这样的页组成。如果彩信中包含图片,手机会 自动调整图片的缩放,使其显示在手机屏幕上。

## 注意:使用彩信,可能需要为每一条发送的信息向网络运营商 或服务供应商支付费用。

彩信服务支持以下格式: 图片: JPEG、GIF、WBMP。 声音: MIDI、AMR、MP3、WAV。

如果收到的信息中包含格式不支持的对象,该对象将不被显示或播 放出来。

# 注意:有多种原因可能导致彩信传送失败,所以尽量不要使用 彩信进行关键性内容通信。

## **4.2**发信息

## **4.2.1** 创建和发送短信

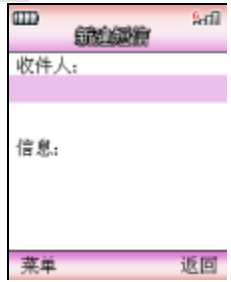

当新建短信息时,选择 发信息,按 **OK** 键,在新建类型中选择 短 信, 按 **OK** 键进入后进入新建短信编辑屏幕创建短信 。

### 收件人

按方向键滚动选择条,选择到 "收件人",直接按数字键输入电 话 号码, 或按 OK 键, 进入电话号码输入窗口。您此时可直接输入号码或 按**菜单**键,从电话簿中选择收件人号码或选择群组。按 电话靠进入选择 **W H** 人窗口, 按 U 键或 D 键移动选择收件人, 按 OK 键选择收件人, 按 确认 键完成选择,进入联系人列表窗口, 按 薬单 键,选择发送 将 发送短信息(添加联系人后才有该菜单) : 选择事意 可增加收件人: 选 择电话律 进入选择收件人窗口增加收件人;选择 群组 将所编辑的信息 发送给设置的组成员; 洗择 **删除** 可删除所洗收件人; 洗择 **删除所有** 删除所有收件人。当所选收件人超过 20 个号码时, 手机会提示您"选择 超额!"。

在新建短信窗口,激活 英单键,可进行以下操作:

选择 发送当前短信息(已编辑联系人信息才会有该菜单); 选择**虚话堂** 讲入选择收件人窗口增加收件人;

选择基组 将所编辑的信息发送给已设置的组成员;

洗择存入草稿箱中,以便将来重新利用, 避 免了大篇幅输入的麻烦。 (已编辑联系人信息或信息内容才有该菜单)

### 注意:发送短信息时收件人一次最多选20 个号码。

#### 信息

按方向键滚动选择条,选择到新建内容,激活 表单键,可进行以下 操作:

洗择 发送 发送当前短信息(已编辑联系人信息才会有该菜单):

洗择 标入联系人电话号码:

洗择 着入常用短语 在当前短信息内容中插入手机提供的相关主题 的信息模板, 省夫大篇幅输入的麻烦。

选择存为常用短语将当前编辑的短信息内容保存为常用短语,方便 下次编辑时取用 (已编辑信息内容或联系人信息才有该菜单) 。

洗择 库入草稿名 将该短信息存入草稿箱中(已编辑信息内容或联 系人信息时才有该菜单)。

按 **OK** 键,进入文本编辑窗口。短信息内容的编辑采用文本编辑窗 。

#### 发送短信息

在发送短信息前,您必须输入短信息中心的号码,这一步只需设置 一次。

当短信息正在发送时,手机会提示 "正在发送至…";如发送失败 , 手机会提示"发送失败!", 没有成功发送的短信息或者还没有发出 的 短信息会存入发件箱中。

如发送成功,手机会提示 "发送成功!",发送的短信息会放在已 发送信箱中。

#### **4.2.2** 创建和发送彩信

彩信可以包含文字、图片和声音片段。如果彩信信息大小超出限制 , 手机将不能接收该信息。本手机 彩信最多可存储 80条。当有新的彩信 时, 彩信信息中心会发送一条信息来通知用户,用户可以选择自动或手动接 收。

在待机模式下,按"右方向键"进入信息列表屏幕。选择 发信息

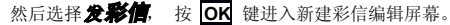

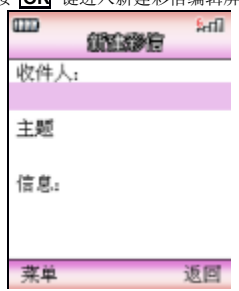

#### 收件人

在新建彩信编辑屏幕下,选择 "收件人",直接按数字键输入电话 号码,或按 OK键进入联系人编辑窗口,可以输入新的电话号码或电子 邮 件。在编辑信息窗口, 按菜单键可讲行加下操作: 发送: 发送彩信(已 编辑联系人信息才会有该菜单); 电话簿:从电话簿中添加联系人;群 组:将所编辑彩信发给已设置组中的联系人;预览信息:预览所编辑的 彩信;彩信信息:查看所编辑彩信的收件人、主题、大小、日期等信息 ; 存入草稿箱:保存当前编辑的彩信到草稿箱中(编辑信息内容后才有该 菜单)。

#### 主题

选择"主题"后进入文本编辑屏幕,输入彩信的主题。

#### 信息

选择"内容",激活实单,可进行发送:发送彩信,如未添加联系 人, 则进入添加联系人窗口; 预览信息: 预览信息内容; 彩信信息: 杳 看所编辑彩信的收件人、主题、大小、日期等信息; 存入草糖箱: 保存 当前编辑的彩信到草稿箱中。

按 OK 键, 进入内容编辑窗口, 激活 本单可进行如下操作: 新览 **信息:**预览信息内容: 排列: 设置彩信的排版格式, 允许在 文本在前 和 图片在前 两个选项中讲行选择: 据入: 允许插入图片 (我的录像、下 载

录像、照片、下载图片、 U 盘中的录像和 U 盘中图片)、声音铃音、 音 乐. II 盘中铃音. II 盘中音乐), 當田短语的资源作为彩信内容; **劃降 :** 删除彩信内容: **编辑文字**: 编辑彩信的文本内容: *多面面* : 允许插入多 页,编辑多页的彩信内容 包括(新页面:增加新的一页;清除页面内容 : 清空已编辑页面的全部内容;上一页:向上翻页;下一页:向下翻页) 。

#### 发送彩信

如果收件人为空,新建收件人;如果收件人不为空,进入收件人列 表查看或编辑所有联系人。发送一条彩信可能比发送一条文字信息需要 更长的时间。如果发送失败,信息会保留在 "发件箱"中,用户可以尝 试重新发送。

## **4.3**接收信息

当收到一个信息时,手机会发出提示音,并将信息放在收件箱中。 待机屏会出现小信封,提示您有未读短信息,并自动将信息存储在手机 或 SIM 卡。能保存的信息数目(包括要发送的信)由手机和 SIM 卡的容 量决定)。

## **4.4**读取信息

进入收件箱中,收件箱中存放的是所有收到的信息(包括短信息、 彩信和 WAP PUSH 信息)。每条短信息前都有图标表示该条信息的状 态。

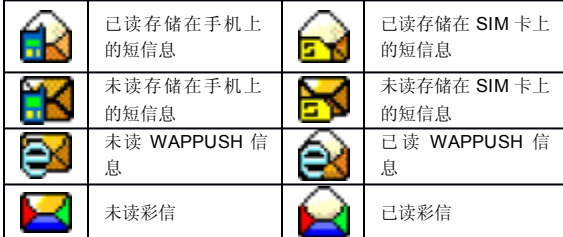

阅读短信息

选择要阅读的短信息。按 表单激活菜单:

选择 阅读 阅读所选信息,也可按 **OK** 键直接阅读信息;

洗择 回复 以短信、彩信或呼叫的方式回复发件人;

洗择 转发 将在短信息编辑窗口中对当前短信息内容进行编辑, 转 发给其他人;

洗择 着面的重要 将该条短信息移入收藏夹中, 以便将来重新利 用(未读信息不能进行移至收藏夹的操作)。

选择 ■● 删除当前短信息, 仍返回收件箱(若收件箱为空, 则 返 回短信息窗口);

选择多进制除 可有选择的一次删除多条信息;

洗择会部删除 删除收件箱中所有的信息;

选择整理 将收件箱中的信息按时间或类型排序。

阅读过程中,按 菜单或 **OK** 键可进行以下操作:

选择 回复 可以短信、彩信或呼叫的方式回复当前短信息;

洗择 转发 将在短信息编辑窗口中对当前短信息内容进行编辑, 转 发给其他人;

选择 保存发信人号码 会讲入电话簿的保存号码窗口,保存发件 人 的由话号码,

洗择 振政号码 提取短信息中含有的电话号码, 保存到电话簿中 或呼叫该号码;

选择 ■■ 删除当前短信息, 仍返回收件箱(若收件箱为空, 则 返 回短信息窗口);

选择*复制到 SIM 卡(复制到手机)* 将保存到手机 ( SIM 卡 ) 上的 信息复制到 SIM 卡(手机)中。

选择存为常用短语 将当前阅读的信息保存为信息模板;

选择提取 *URL* 提取信息中带有的链接到书签中。

阅读 Wap push 信息

如果接收到的是 WAP 发来的 PUSH 信息,选择要查看的 PUSH 信 息,激活来单键,可进行以下操作:

选择 *圖***據** 阅读所选信息, 也可按 OK 键直接阅读信息;

选择 着至收藏夹 将该条 WAP PUSH 信息移入收藏夹中, 以便 将来重新利用。

选择 ■■ 删除当前信息, 仍返回收件箱(若收件箱为空, 则返 回 信息窗口).

选择多选删除 可有选择的一次删除多条 PUSH 信息;

洗择会部删除 删除收件箱中所有的信息;

选择整理 将收件箱中的信息按时间或类型进行排序。

在阅读 PUSH 信息窗口,激活选项键,可进行如下操作:

选择**浏览** 将直接连接 WAP 进行相应的操作:

选择加入书签 将 PUSH 信息中的连接地址加入书签;

洗择删除 删除当前信息。

阅读彩信

洗择要阅读的彩信, 按 革鱼活菜单:

选择 阅读 阅读所选彩信,也可按 **OK** 键直接阅读信息;

洗择 回复以短信、彩信或呼叫的方式回复发件人;

洗择 线发 将在彩信编辑窗口中对当前彩信内容讲行编辑,转发 给 其他人;

选择 **建石岭营夹** 将该条彩信移入收藏夹中, 以便将来重新利用 (未读信息不能进行移至收藏夹的操作)。

选择 ■● 删除当前彩信, 仍返回收件箱(若收件箱为空, 则返 回 彩信窗口).

选择多选制图 可有选择的一次删除多条彩信;

洗择全部删除 删除收件箱中所有的彩信;

选择整理将收件箱中的信息按时间或类型排序。

在阅读彩信窗口,按整单键可进行如下操作:

选择 回复 可回复当前彩信;

选择 转发 将在彩信编辑窗口中对当前彩信内容进行编辑,转发 给 其他人;

选择 ■■ 删除当前彩信, 仍返回收件箱(若收件箱为空, 则返 回 彩信窗口):

选择 **暮至收藏夹** 将该条彩信移入收藏夹中,以便将来重新利用 ;

选择 经存发信人号码 进入电话簿的保存号码窗口,保存发件人 的 电话号码。

选择 **提取号码** 提取彩信中含有的电话号码,进行保存号码和呼 叫号码的操作。

在阅读彩信窗口,按 **OK** 键查看彩信的具体内容,激活菜单键,可 进行如下操作:

选择  $\leftarrow$ 面: 杳看多页信息的上一页;

选择下一页: 杳看多页信息的下一页:

洗择精放, 杳看信息内容:

选择保存图像:保存彩信中带有的图片到我的收藏的图片中;

选择保存会系: 保存彩信中带有的音乐到我的收藏的音乐中。

OTA 信息

如果接收到的是 OTA 信息, 洗择要查看的 OTA 信息, 激活 可进行以下操作:

选择 阅读 阅读所选信息,也可按 **OK** 键直接阅读信息;

选择 *建石岭营夹* 将该条 OTA 信息移入收藏夹中, 以便将来重 新 利用。

选择 ■● 删除当前信息, 仍返回收件箱(若收件箱为空, 则返 回 信息窗口).

选择多选制除 可有选择的一次删除多条 OTA 信息;

洗择会部删除 删除收件箱中所有的信息;

选择整理 将收件箱中的信息按时间或类型进行排序。

在阅读 OTA 信息窗口,激活选项键,可进行如下操作:

选择加入书签 将 OTA 信息中的连接地址加入书签;

选择存入选修设置 存储 OTA 信息中的连接设置;

洗择 删除 删除当前信息。

## **4.5**浏览发件箱

在发件箱中可浏览查阅未成功发出信息(短信息和彩信)的详细情 况,激活来单键可进行以下操作:

选择 量新发送信息;

选择 阅读 阅读所选信息,也可按 **OK** 键直接阅读信息;

选择 ■● 删除当前信息, 仍返回发件箱(若发件箱为空, 则返 回 信息窗口);

选择多选制除 可有选择的一次删除多条信息;

洗择会部删除 删除发件箱中所有的信息;

选择整理 将发件箱中的信息按时间或类型排序。

在阅读过程中, 按 **菜单** 键或 OK 键, 可进行如下操作:

洗择 重发 将重新发送信息;

洗择 编辑 将进入信息编辑窗口, 对信息进行编辑:

选择 ■● 删除当前信息, 仍返回发件箱(若发件箱为空, 则返 回 信息窗口)。

如为彩信, 在阅读过程中可讲行 上一页、下一页、标放、保存图像 和 保存音乐 的操作。

### **4.6**浏览已发送信息

在已发短信息中可浏览查阅已发出短信息的详细情况, 激活 可进行如下操作 :

选择 阅读 阅读所选信息,也可按 **OK** 键直接阅读信息;

洗择 着面的营事 会将该短信息移入收藏夹中, 以便将来重新利 用;

洗择 转发 将在短信息编辑窗口中对当前短信息内容进行编辑, 转 发给其他人;

选择 ■■ 删除当前信息, 仍返回已发信息窗口(若已发信箱为 空, 则返回信息窗口).

选择多选制图 可有选择的一次删除多条信息;

洗择会部删除 删除已发件箱中所有的信息;

选择整理 将已发箱中的信息按时间或类型排序。

在阅读过程中,按 菜单键或 **OK** 键,可进行如下操作:

选择解读 查看当前彩信内容(彩信才有该菜单);

选择 转发 将在信息编辑窗口中对当前信息内容进行编辑,转发 给 其他人;

选择 ■■ 删除当前短信息, 仍返回已发信箱窗口(若已发信箱 为 空,则返回信息窗口)。

### **4.7**草稿箱

草稿箱中存放的是未编辑完或未发送的信息,激活 第単键可进行如 下操作:

选择 编辑入信息编辑窗口, 对短信息进行编辑;

洗择 ■■ 删除当前短信息, 仍返回草稿箱窗口(若草稿箱为空, 则返回信息窗口);

洗择多选删除 可有洗择的一次删除多条信息;

洗择会部删除 删除草稿箱的信息;

选择整理 将收件箱中的信息按时间或类型进行排序。

按 **OK** 键可阅读信息,在阅读过程中,按 菜单 键或 **OK** 键,可进 行如下操作:

洗择 编辑 将进入信息编辑窗口, 对短信息进行编辑:

选择 ■■ 删除当前短信息, 仍返回草稿箱窗口(若草稿箱为空, 则返回信息窗口)。

### **4.8**收藏夹

收藏夹用于存放从收件箱和已发送信箱中转移过来的信息, 激活 单键可进行如下操作 :

选择 阅读 阅读所选信息,也可按 **OK** 键直接阅读信息;

选择 ■■ 删除当前信息, 仍返回收藏夹(若收藏夹为空, 则返 回 信息窗口).

选择多选制图 可有选择的一次删除多条信息;

洗择会部删除 删除收藏夹的信息;

选择整理 将收藏夹中的信息按时间或类型进行排序。

按 OK 键可阅读信息, 在阅读过程中, 按 整单键或 OK 键, 可进 行如下操作:

选择 编署 将进入信息编辑窗口, 对信息进行编辑:

选择 转发 将在信息编辑窗口中对当前信息内容进行编辑,转发 给 其他人;

选择 ■■ 删除当前信息, 仍返回收藏夹窗口(若收藏夹为空, 则 返回信息窗口);

选择提取 *URL* 提取短信息中带有的网页地址(短信息才有该菜单 )。

## **4.9**信息模板

信息模板用于提供发送短信息时的信息模板,只需稍作修改就可得 到一个非常满意的信息文本,可以节省编辑时间。在编辑短信息时插入 常用短语即可。

在信息窗口,点按 **菜单**键,选择 借点模板 进入信息模板列表窗口, 点按菜单键,可进行以下操作:

洗择着建 编辑新的短语保存到手机中;

洗择丝缝 修改所洗短语:

洗择删除 删除所洗短语。

# **4.10**设置

### **4.10.1** 短信设置

设置与短信息的操作有关的参数,如短信息中心号码、短信有效期 、 送达报告、选择存储器。

#### 短信息中心号码

如果提供这种业务,SMS 业务中心号码将由您所属的网络运营商 提 供。

#### 短信有效期

所发短信息存放在信息中心的时间,有 12 小时、一天、一星期及 最 长时间四个选项。

#### 送达报告

用于确认所发短信息对方已收到。如关闭短信息送达报告功能,该 功能无效。

#### 选择存储器

可选择存放短信息的位置,本手机提供 SIM 卡和手机两个存放位 置。 SIM 卡存放容量有限,但当手机出现故障时可再安装至其它手机上使用 。 手机存放容量较大,但一旦损坏,所有信息都无法导出。

#### **4.10.2** 彩信设置

连接设置:设置连接地址;

发送设置: 设置有效期、已读报告、送达报告、优先级设置等。

有效期: 用户可以选择发送信息在彩信服务中心的有效期。可以选 择 12 小时、一天、一星期或最长时间。

已读报告:用户可以开启或关闭已读报告功能。当此功能开启时, 网络可以通知用户信息是否已读。

送达报告:有两个选项;是 "开"和"关"。指发送彩信时,是否 要求网关送达以后给本机发送一个送达信息。

优先级:有三个选项,低、通常和高三个优先级。

接收设置: 设置彩信接收方式和回复等。

接收方式: 有两个选项,自动和手动。指当有彩信信息到来时,采 用自动接收还是手动接收。

回复:即当对方发来一条彩信信息,要求用户读完后给他一个回复 时,用户是否允许系统自动给对方一个回复。

**篩洗**: 过滤器即用户可以设置一个过滤列表, 把不想接收的发件 人 地址存在其中,当收到一条彩信信息时,系统判断如果发件人在这个列 表中即不再接收。过滤列表最多可以设置 20 个拒收人的地址(电话号 码 或者电子邮件地址)。

进入筛选设置窗口, 按 英单 键, 可进行如下操作:

选择查看 可以对当前以选的电话号码或电子邮件地址进行查看 ;

洗择着量 可以增加电话号码或电子邮件地址(注:不超过 20个);

选择编辑 可以对当前所选内容进行修改;

洗择删除 可以删除当前项。

#### **4.10.3** 恢复缺省设置

恢复信息的出厂设置,按系统提示操作即可,如恢复为缺省设置, 则对信息(彩信和短信)的设置都将恢复为原出厂的设置。

## **4.11**语音信箱

语音信箱是一项网络服务,您可以根据需要申请开通该项服务。使 用该项服务之前,必须存储服务供应商提供的语音信箱号码。选择到消 息窗口,滚动选择条,选择到语音信箱,按 选择 键或 OK 键进入语音 信箱窗口:

选择**接听:** 进入拨打电话窗口, 拨打语音信箱中的号码, 听取留言 选择编辑:设置语音信箱中的号码(请向服务供应商申请该号码)

# **4.12**内存状态

用于了解信息的内存的状态,包括手机和 SIM 卡。

## **4.13**OTA

采用这种基于远程SIM卡管理技术,可以帮助已选用OTA服务 的移动手机用户在其手机上增加新服务、设置新应用菜单。当用户需要 增加、修改、变更和删除应用时,无需做任何硬件更换,只要随时随地 通过空中下载(Over the air)功能, 利用从OTA平台发来的短消息 修 改手机的配置和书签,就能轻松得到所需的应用服务。OTA技术的采 用使STK增值业务平台的应用接入更具灵活性和扩展性,应用及内容 服务商可以不受平台局限不断创新,开发出更个性化的满足用户需求的 服务。

实现 OTA 有三种方式:(以增加新服务为例)

用户可直接拨打服务供应商的客服中心电话,告知自己要选择的功 能项目及手机号码,客服中心将直接从 OTA 平台上将用户选择的上网 配 置和网页书签发到用户手机上。

用户在手机菜单上选择新的服务项目并发出短信请求, OTA 平台收 到请求后,自动将用户选择 上网配置和网页书签 反馈到用户手机上。

登陆服务供应商网站,选择上网配置和网页书签发送到手机上。

# 注意:必须使用支持OTA 功能的 SIM 卡。请与您的服务供应商 联系。

# 第 **5** 章电话簿

本章详述了电话簿的各种功能。在主菜单,按方向键选择到电话簿 , 即可进入电话簿功能中(如果设定 PIM 保护,则必须输入正确的密码, 才能查看电话簿中的内容。

## **5.1**电话簿的分组

在本手机的电话簿中,所有的人都可以分组。

其中特殊的一组称作 SIM 卡组。它与其它组的区别是:它对应的 姓 名只能存储一个电话号码。 SIM 卡能随时保存一些重要的电话号码, 使 您在其它手机上使用该 SIM 卡时, 也能查找到您所需要的电话号码, 但 SIM 卡能保存的记录的数目和每个记录中字符和数字的个数是有限的, 是由 SIM 卡的容量决定的。

除 SIM 卡以外的其它分组,由多项记录组成,每个人的记录的内 容 包括群组、姓名、手机电话、住宅电话、办公电话、公司、部门、职务 、 传真、公司地址、生日、电子邮件、备注、大头贴。当新建一个人的信 息记录时,如不指定分组将放入默认组中。

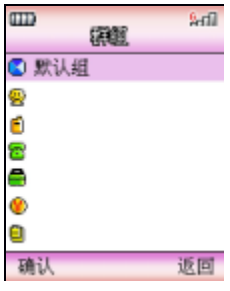

## **5.2**新建电话记录

进入电话簿后,激活 来单键,选择新建 菜单项,需先确定存储类 型, 允许在存储到 SIM 卡和存储到手机中选择。

当存储类型选择为 "手机"时,在新建记录窗口,可以选择输入群 组、姓名、手机电话、住宅电话、办公电话、公司、部门、职务、传真 、 公司地址、生日、电子邮件、备注、大头贴。

姓名、公司、部门、职务、公司地址、电子邮件地址和备注等文本 输入,都将进入文字输入窗口,进行文字内容的编辑;

选择到群组,按 **OK** 键,进入选择分组窗口,按向上、向下方向 键 选择分组,按 选择 键或 **OK** 键确认内容选择;

手机电话、住宅电话、办公电话、传真、生日的输入,都是进入输 入号码窗口, 直接按数字键输入号码, 按 确认 键确认输入。

大头贴,选择到大头贴,按 OK 键进入大头贴列表窗口,按 或 OK 键查看大头贴, 按方向键查看上一张或下一张大头贴。按 设置当前所选大头贴为当前联系人的大头贴。

输入完成后按**确认** 键,手机会提示"操作成功!"。

选择存储类型为 "SIM 卡",只能存储名字和一个电话号码。

## **5.3**复制

复制是为了方便更换手机或复制信息而提供的快捷功能。它可以将 电话簿中的电话记录以多种方式进行复制。公司、部门、职务、传真、 公司地址、生日、电子邮件、备注和大头贴不能复制。

**复制当前**: 复制当前所选联系人的联系方式, 如要复制的内容是存 储在 SIM 卡上的联系人,则允许选择复制到: 手机电话、住宅电话 或 **办公电话** ; 如为存储在手机上的记录, 每个记录下的 3 条电话记录将 分 别存放在 SIM 卡 3 个相同姓名的记录中。

多选复制: 允许选择 从手机和从 SIM卡: 从手机: 手机记录复制 到 SIM 卡中时,每个记录下的 3 条电话记录将分别存放在 SIM 卡 3 个相同 姓名的记录中。 从 *SIM*卡:SIM 卡中每个记录将只占用一个手机电话 中 的记录,即复制内容默认 填入手机记录的姓名、 群组、手机。复制时记 录均复制到手机的默认组中。在多选复制窗口, 选择要拷贝的联系人, 按 OK 键进行选择, 按 确认 键确认选择, 即可实现多项拷贝。在多项 选择过程中, 按 可以选择全部, 按 #可以取消全部 选择。

如在复制过程中出现空间不够的情况,将会分别提示: "SIM 卡已 满"和"手机已满 "。

## **5.4**移动

移动也是为了方便更换手机或移动信息而提供的快捷功能。它可以 将电话簿中的电话记录以多种方式移动。如选择移动操作,则原存储位 置不再保存移动的信息。公司、部门、职务、传真、公司地址、生日、 电子邮件、备注和大头贴不能移动。

**移动当前**: 移动当前所选联系人的联系方式到手机或 SIM 卡, 如要 移动的内容是存储在 SIM 卡上的联系人, 则允许选择 存入手机由话、存 入住宅电话 或 存入办公电话 : 如为存储在手机上的记录,每个记录 下的 3 条电话记录将分别存放在 SIM 卡 3 个相同姓名的记录中。

多选终动: 允许洗择 从手机和从 SIM 卡: 从手机, 移动到 SIM 卡中 时,每个记录下的 3 条电话记录将分别存放在 SIM 卡 3 个相同姓名的 记 录中。 从 SIM 卡: SIM 卡中每个记录将只占用一个电话簿中的记录。 移 动时记录均移动到手机的默认组中。在多选移动窗口,选择要移动的联 系人, 按 OK 键进行选择, 按 **确认** 键确认选择, 即可实现多项移动。 在多项选择过程中, 按 可以选择全部, 按 #可以取消全部选择。

如在移动过程中出现空间不够的情况,将会分别提示: "SIM 卡已 满"和"手机已满 "。

## **5.5**删除

本手机中设置了删除电话簿中记录的功能,您可以以单条方式删除 联系人,选择要删除的联系人,选择 删除 ,系统会给出相应的提示, 按**确认**删除当前所选联系人的记录, 按取消 键不作删除操作。

### **5.6**多选删除

有选择的删除记录。选择 多选制除,确定删除类型,允许选择 从手 机和从 *SIM* 卡,进入姓名选择窗口,按向上、向下方向键,选择要删 除 的记录, 按 OK 键选择联系人, 按 **输认** 键确认选择, 即可实现多选删 除。在多项选择过程中, 按 可以选择全部, 按 #可以取消全部 选择。

# **5.7**删除所有

洗择手机 一次性删除存储在手机中的所有记录;

选择 *SIM* 一次性删除存储在 SIM 卡中的所有记录;

选择麻有 一次性删除存储在 SIM 卡和手机中的所有记录。

## **5.8**群组

将电话记录按不同的性质加以区分,放入不同的分组中,方便查找 在手机中共分 20 个组,使用分组列表时,选择特定的分组后,在 分 组列表中,激活 塞盖 键:

选择发送的信息给所选分组里的所有人;

选择发送信 发送多媒体信息给所选分组里的所有人;

选择编辑 可进行图标、铃声和彩灯选择的操作。

选择 **OK** 键进入所选分组的联系人列表窗口,如未进行过设置, 则 显示为空。激活 案单键,可进行 增加联系人、呼叫、发送短信、发送彩 **信、删除**的操作。

注意: 如果在新建电话记录时未指定组, 则群组默认为 "默认组 "。

## **5.9**查找

讲入 电话簿后, 激活 <mark>莱单</mark>键, 选择 **查找** 菜单项, 显示选择查 找 的类型如下:

选择 益名 指在输入窗中输入特定关键字, 在所有电话记录的姓名 栏中,查找包含指定关键字的电话记录;

洗择 号码 指在输入窗中输入号码关键字, 在所有电话记录的号码 栏 中,查找包含指定关键字的电话记录。

您可以根据查找的内容选择相应的类型,如: 您可以选择查找类型 为"号码",输入"1390"去查询所有包含电话号码为"1390"的电话, 并可得到一个查询结果列表。如未找到任何匹配的内容,手机会提示 "未 找到相应记录! "。

## **5.10**来电助手

五种类型分别为:自定义 (1)、自定义(2)、自定义(3)、自定义(4)、 自定义(5)。

以上五种类型均需您按使用场合的需要进行设定。设定内容包括: 启动来电助手、设定名单、服务时段和重命名。

每次启动只能启动一个来电助手。

在启动来电助手前,应先对所选来电助手的名单(此项为必需设置 内容)和服务时段进行设置,再启动来电助手,否则该功能无法过滤电 话。

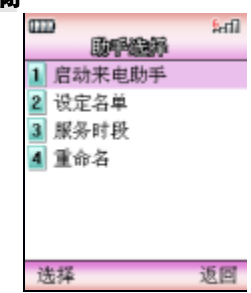

# **5.10.1** 启用与关闭

当需要启动来电助手时,在来电助手窗口,选择到 *启动来电助手* , 进入助手选择窗口,启动来电助手前需对来电助手进行名单设定才能启 动该功能,否则系统会给出相应的提示 "列表为空不能启动! "在来电 助手选择窗口, 激活选择键, 可进行 启动来电助手、设定名单、应务时 段 和重命名的操作。

如您已设置一种类型的来电助手而想变更为其它类型的来电助手, 只需按启动来电助手的功能选择和操作即可,重新更换类型必需对名单 列表和服务时段重新设定。

当需要关闭来电助手时,在来电助手窗口,选择 *关闭来电助手*,按 选 择 键或 **OK** 键确认选择,系统会提示您 "确认关闭来电助手? ",此 时按 确认 键确认关闭来电助手, 按 取消 键取消来电助手关闭。

54

# **5.10.2** 设定名单

### 只准接入名单

该菜单项用于查询、增加和删除只准接入的名单及电话号码列表。 该菜单项包括 增加、删除 和 宗成 子菜单项。

选择 增加 项将进入 输入号码窗口中,可直接输入电话号码或从电 话本中选择。当输入区有数字时,左下角的 电话第 键将变为 高认 键。 当确认了输入的电话号码后,进入到 名单列表 的设定窗口中,所输入 的 号码也列在窗口中,激活 束单 键,选择 完成 才能确认增加;

选择 刷除 项删除选中的号码, 激活 来单 键, 选择 完成 才能确认 删除;

洗择 养成 才能确认操作完成。

#### 不准接入名单

操作同"只准接入名单"。

## **5.10.3** 服务时段

设定来电助手功能的服务时段。在时段外所指定的来电助手不起作 用。

服务时段包含两部分内容: 时段设定 和 周期设定 。在服务时段 设 置窗口中,选择要设置的菜单项,按 **OK** 键或 选择 键进入相应的窗 口。

**时段设定** 中需要设定起始时间和结束时间,时间输入采用 24 小时 制。例如: 9:00 – 17:30 表示作用时间为当天的早上 9:00 开始,结束 干下午 17:30: 如果为 13:00 – 8:00 则表示下午 13:00 开始, 第二天 早上 8:00 结束。默认时段为 00:00 – 00:00,即完整的一天,也是最 长 的时段。

**■翻设定** 设定作用的重复方式。有四种重复方式可供选择: 仅一 次、每日、周一至周五和周六周日。

#### **5.10.4** 重命名

对已有的来电助手名称重新定义为您所喜爱的名称。 重命名采用文 本编辑的方式进行编辑。

## **5.11**本机号码

进入电话簿后, 激活 **菜单** 键, 选择 "本机号码"选项, 进入本机 号码窗口。如没进行过设置,则系统提示 "本机号码为空", 按**编辑**, 可输入或修改本机号码。

# **5.12**内存状态

手机中设置容量查询功能,使用户能清楚了解到当前手机的使用情 况。

容量查询主要提供手机和 SIM 卡的记录总数和剩余记录数。

## **5.13**联系人详细信息

电话簿中的联系人记录按姓名的发音和英文字母的顺序进行排序, 列出电话簿中所有的电话记录。您可以在所有联系人列表中选择任意记 录后,按 **Snd** 拨打电话,或 **OK** 键查看详细信息,再次按 **OK** 键可 对联系人信息进行修改。按 英单键可进行以下操作:

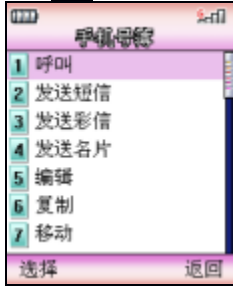

选择呼叫拨打所选联系人电话;

洗择发送信 发送短信息给所洗联系人;

选择发送彩信多媒体信息给所有联系人;

选择发放某事 化所选联系人的联系方式以短信的方式发送给其他 人,如所选联系人有多种联系方式,则选择发送名片菜单项后,需选择 要发送的联系方式类型, 按 OK 键选择, 选择完成后, 按 确认 键进入短 信息编辑窗口;

选择创学 对所选联系人信息进行重新编辑,也可在联系人详细信 息 窗口,直接按 **OK** 键修改要修改的内容;

选择复制:复制当前所选联系人的联系方式;

洗择参动:移动当前所洗联系人的联系方式;

洗择删除:删除所洗联系人。

# **5.14**保存号码

当拨打新电话、查询通话记录、查看短信息时、查看彩信时,可选 择弹出菜单中的保存号码菜单项,将其保存到电话簿中。

## 注意:保存号码菜单在主菜单中不会出现。

## 第 **6** 章通话记录

通话记录中记录了您最近的已拨电话、已接电话、未接电话及通话 计时,并可完成删除记录的功能。

在待机屏时,如果手机未锁,在待机屏时按 **Snd** 键可查看最近的 已拨电话(如果设定 PIM 保护,则必须输入正确的密码,才能查看通 话 记录中的内容)。

按 英单 键进入主菜单, 按方向键选择到通话记录菜单, 按 键进入通话记录窗口, 在通话记录中有四项内容: 已拨电话、已接电话 未接电话及通话计时。

您可查询最近的已拨电话 、已接电话、未接电话(详细信息中不显 示通话时长)的通话时间、时长、电话号码。

## **6.1**未接电话

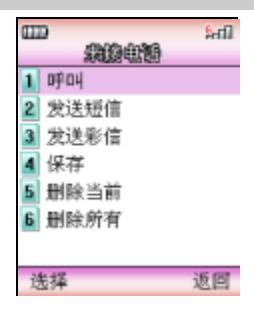

在通话记录窗口中,按 **U** 键或 **D** 键选择到未接电话选项,按 选 第 键进入未接电话窗口,在未接电话窗口中,如想操作所选电话记录 按 案单 键激活菜单,可完成以下操作: 选择 *呼叫* 项可拨打所选的电话号码; 洗择 发送*错信* 可讲行短信息功能操作; 选择发送彩信 可进行彩信功能的操作; 选择 保存 可保存需要保留的号码到电话簿中;

选择 制度当前 可清除不需保留的记录;

选择删除所有 可清除不需保留的记录。

选择要查看的记录,按 **OK** 键,查看未接来电的详细信息,包括来 电人姓名(如果电话簿中有此电话号码 )、电话号码、时间、日期。激活 **菜单**键可进行如下操作:

洗择 摩则 项可拨打所洗的电话号码: 洗择 发送短信 可讲行短信息功能操作; 选择发送的 可进行彩信功能的操作; 洗择 優存 可保存需要保留的号码到电话簿中; 选择 删除当前 可清除不需保留的记录。

### **6.2**已接电话

已接来电操作同未接电话操作。

## **6.3**已拨电话

拨出电话操作同未接电话操作。

# **6.4**通话计时

在通话计时窗口中,可以查看最后通话计时,已拨电话、已接电话 的总计时和通话总计时。

可以按 清零 键对通话计时清零, 按 确认 键确认清零, 系统会 给 出相应的提示, 或按 取消 键退出操作。

# 第 **7** 章情景模式

情景模式是一组预先设置好的特性定义,易于快速启动。手机提供 了一组缺省的模式,包括:通常模式、静音模式、振动模式、耳机模式 、 户外模式、车内模式、自定义模式。对于每一种模式,都有一套缺省的 出厂值,用户可以依据自己的喜好修改并保存于该模式。

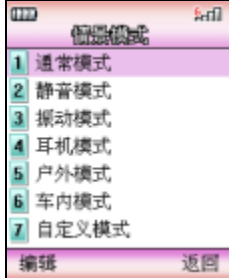

# **7.1**启动模式

当选中所需的工作模式后,按 **OK** 键启动设置菜单项,此时手 机 的工作方式完全按照所选的模式进行设置。

# **7.2**个性化设置

在模式窗口, 激活 **编辑**键, 进入个性化设置窗口。用户可以通过 个 性化设置,来设置手机各种模式下的参数。在个性化设置中,包括以下 设置选项:

音量 调整铃音音量的大小,选择要设置的内容,按选择键或 **OK** 键进入相应的调节窗口,用 **U** 、**Vu** 调大来电铃声的音量;用 **D** 、 **Vd** | 调小来电铃声的音量, 按 | **确认** 键即可设定, 并提示 "铃音音 量已更改";

铃音类型 设置包括来电、短信、彩信、 PUSH 信息、闹钟和日 程 表在内的提示方式,例如:日常工作时希望无振动提示,此时只要用 **U** 和 D 选择振动, 按<mark>选择</mark>键或按 OK 键进入设置窗口,选择 关闭, 按 选择键或按 **OK** 键确认选择 ,手机会提示 "振动已设置! "; 按键音 开启或关闭按键提示音; 开关机音乐<br>第一千户或关闭开关机音乐效果。

# 第 **8** 章手机设置

## **8.1**话机设置

话机设置针对手机的服务状态进行设置,它包括以下内容:日期和 时间、语言、快捷菜单和 USB 模式。

#### **8.1.1** 日期和时间

设置时间和日期及相应的格式,用 U、D 键选择内容, 按 选择 键 确定需要修改的内容。

**时间:** 允许您输入正确的时间:

格式:调整时间显示的格式;

**日期:** 允许您输入正确的日期;

格式:设置日期的显示格式。

#### **8.1.2** 语言

在语言窗口中,有简体中文和 English 两种选择,设置时用 **U** 、**<sup>D</sup>** 键 选择内容, 按 选择 键确定需要修改的内容; 按 适回 键取消内容选 择。

#### **8.1.3** 快捷菜单

进入快捷菜单窗口, 激活 **薬单**键, 可进行: 增加, 列出备选菜单, 选择要增加到快捷菜单选项, 按 选量键, 确认加入(快捷菜单中菜单为 空时,只有 增加 菜单项,最多添加 7 个菜单项);添加菜单后,激活 第单键,可进行之前插入菜单可以在已选菜单前插入;之后插入菜单 可 以在已选菜单后插入; 营养: 以另一菜单替换当前所选菜单; 劃除: 删 除所洗菜单: 删除所有菜单。

### **8.1.4 USB** 模式

**多功能连接 模式:** 启用多功能模式, 则系统可用作数据同步及调制 解调器,使用 U 盘功能无效。

U **盘模式:** 如启用 U 盘模式, 则手机 USB 可作为 U 盘使用, 但启 动 U 盘模式后, 数据同步及调制解调器功能无效;

# 注意:如需切换 usb 模式,需先设置,关机,待重新开机后新 模式才有效。

## **8.2**显示设置

在 显示设置中包含:主显示屏、子显示屏、背光时间、亮度。

#### **8.2.1** 主显示屏

1. 墙纸

允许在预设、照片和下载中选择喜爱的图片作为背景底图。按 讀邀 键查看图片内容,按向左向右方向键查看上一张或下一张图片内容。按 **运回** 返回上一级菜单。在图片预览窗口, 激活 实单, 可进行全屏划监、 设为墙纸 和自动浏览 的操作;

2. 3D 待机动画

3D 动态待机画面,当您激活待机画面后,合上翻盖,推出操作界 面, 再打开翻盖后,即可看到赏心悦目的 3D 待机画面,画面上会显示当前 时间,当您按下不同的数字键时, 还可以看到各种不同俏皮的动作! 按 右功能键 **SR** 推出待机界面进入操作界面。当闹钟响闹和倒计时时间到 时,只要您启动 3D 待机动画功能,都会看到可爱的待机动画,此外每 天的固定时间( 6: 00, 16: 00, 20: 00) 还会自动更换服装与背景图 。 按键功能:

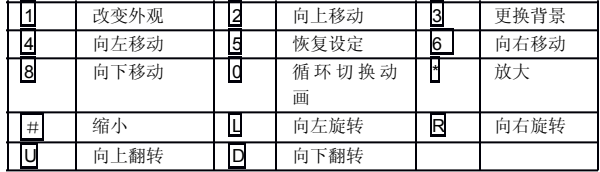

选择 自动 3D 待机画面功能; 选择 **精助**; 杳 看 3D 待机动画的相关内容;选择 *3D* 角色:选择 3D 角色,允许在三 个 可爱角色中选择;选择 取消:取消 3D 待机动画功能。

3. 主题风格

主题风格中共有三种色彩基调供选择,设置时用 **U** 、**D** 键选择内 容项,并可观看效果,最后按 选择或 OK 键确定需要修改的内容。按 运 图 键返回上一级菜单。

#### **8.2.2** 子显示屏

时钟风格 设置小屏的显示时钟风格。

墙纸 从手机的图片中选择喜爱的图片作为小屏背景底图。从所有 可用的图片中选择喜爱的图片。按 预览 键或 **OK** 键查看图片,激活 菜 **单,可进行全屏浏览、设为墙纸 和自动浏览** 的操作;

#### **8.2.3** 背光时间

背光时间设置背光亮起的时间,可选择 10 秒、20 秒、30 秒、60 秒,按 选择键或 **OK** 键确认选择。

#### **8.2.4** 亮度

设置背光的亮度,允许在高、中、低三个选项中进行选择,选择完 成后按 选择 键或 OK 键确定需要修改的内容, 按 **返回** 键返回上一 级 苹单.

## **8.3**提示音

在提示音选择窗口中可设置来电、短信、彩信、 Push 信息和日程 表 的提示音。选择要设置的菜单项,允许在预设铃音、下载铃音、录音和 音乐中选择,进入铃音选择窗口,按 **OK** 键:播放当前所选铃声,再 次 按 OK 键, 停止播放;选择 按量将所选铃声设置为当前所选菜单项的 铃 音。

## **8.4**通话设置

在通话设置中确定通话功能的使用与否。在进入该功能时,均显示 实际设定。

### **8.4.1** 任意键接听

设置是否允许来电时,按任意键应答(除 Power 键、右功能键和 侧 方向键之外)来电,如关闭此项,只能按其它方式接听电话。

### **8.4.2** 来电转接

来电转移接用于按您的要求将电话转接到您指定的电话上。

在进行呼叫转接设置时,设置的成功与否与网络和 SIM 卡有关。系 统会对设置进行适当的提示。

当设置此项时需要您输入正确的电话号码,方可将来电正确地转接 到指定的电话上。如果出现未接到被转接来电的情况,请立即检查手机 所设转接的电话号码是否正确。

无条件转接至指令:当设置此项后,所有来电都将无条件转接至指定号码 ;

**遍什赫特** : 设置此项后, 当您的手机忙时, 来电将转接至指定号 码:

无应答转接 :设置此项后,当您的手机未应答来电时,来电将转接 到指定号码;

不在層条*区转移库* : 设置此项后, 当您的手机不在服务区时(如 网 络信号不好或信号环境很差时),来电将转接到指定号码;

取消转接:选择要取消的呼叫转接,按 确认 键或 **OK** 键,取消转 接, 按照回键返回上一级菜单;

**状态查询:** 查询当前呼叫转接各项的状态。

#### **8.4.3** 来电等待

设置是否允许来电等待,如关闭此项,则电话忙时,如有第三方打 入电话,则第三方听到的为忙音。

#### **8.4.4** 自动重拨

设置是否允许自动重拨电话,如选择 开启,当所拨打电话未能接通 时,系统自动重新拨打电话,如选择 关闭,当电话未能接通时,手机 不 会自动重拨。

#### **8.4.5** 自动应答

设置是否允许系统自动应答来电(插入耳机时自动应答功能才有 效), 如选择 开身, 则当有来电时, 系统自动应答来电。如选择 关闭, 则该功能无效。

### **8.4.6** 翻盖接听

设置是否允许来电时翻开翻盖接听电话,如选择 开启,则当有来电 时, 翻开翻盖即可接听电话。如选择 关闭, 则该功能无效。

### **8.4.7** 快速拨号

在本手机中可设置快速拨号。即用 2- 8 数字键表示不同的电话 号码, 使用时, 在待机屏下, 长按 2-图 的数字键中的某个数字, 即 可对相应的号码进行呼叫,如该数字键未设号码,手机会提示您 "电话 号码为空!"。

进入快速拨号的设置界面后,根据您所选数字键设置快速拨号与否 的不同情况,会出现不同的操作提示。如该数字键已设快速拨号,手机 屏幕上方会提示设定的号码,如未设快速拨号,则屏幕屏幕上方会提示 "未绑定"。

您可以选择 ■■ 删除已有号码,再设置新的电话号码。

设置新号码时,可以通过手动输入号码或浏览电话本的方式得到所 期望的号码,存入快速拨号指定的数字键中。

当设有快速拨号时,数字键的图标为打对钩的图标 。未设快速 拨号的数字键,图标为普通数字键图标

#### **8.4.8** 分钟提示音

设置分钟提示音的开启或关闭,如开启该功能在通话过程中有分钟 提示音提示;如关闭该项,则通话过程中无分钟提示音提示。

#### **8.4.9 IP** 号码

IP 号码的设置:输入要使用的 IP 号码,如未设置号码拨打电话与 直 接拨打效果相同。

### **8.5**安全设置

在安全设置中,包含以下内容:电话锁、通话限制、 SIM 密码、PIM 保护、更改密码。

#### **8.5.1** 电话锁

该项是为防止其它人未经允许使用手机, 对手机实施锁定, 解锁采 用输入密码方式进行验证。手机锁定密码初始为出厂默认密码(出厂默 认密码是 1234),可在手机的 **设置->安全设置->更改密码** 中变更密码。

**错定:** 当此选项开启时,输入正确的锁定密码, 锁定手机。

**解鑚:** 手机无锁定功能, 同样需要输入正确的锁定密码才能解锁。

可在待机时长按 **\*** 键开启或关闭电话锁定功能。

### **8.5.2** 通话限制

网络运营商可以提供一个四位的密码( 1234)以便您能启用呼叫 禁 止。

来电:

漫游时:在漫游时禁止所有打入的呼叫;

所有来由:禁止所有打入的呼叫;

呼出:

**国际长龄:**禁止所有打出的国际呼叫;

**只能拨打国内**:所有打出的呼叫只能进行国内呼叫;

所有機出血话:禁止所有打出的呼叫;

**取消所有限**量: 取消所有通话限制。需输入正确的密码(出厂默认 密码为 1234)才能取消所有限制。

更改密码:允许您对网络提供的限制密码进行修改。

### 注意:本功能需网络支持。

**8.5.3 SIM** 密码

启动 **PIN**:启用 SIM 卡 PIN 码。开机时输入 PIN 码方可开机。否 则 只能拨打 112 等紧急电话: 如选择关, 则开机时无需输入 PIN 码, 即可 开机。

更改 **PIN**:设置为您所习惯的号码。需要注意的是必须在 PIN 启动 的情况下才能进行 PIN 修改。

注意:

PIN 码是与 SIM 卡相关的, 也是 SIM 卡的操作密码。

手机密码是手机自身的密码,与 SIM 卡无关。

例如: 当设定功能 手机锁定 后(SIM 卡未启用 PIN 码), 手机 讲 入锁定状态,此时别人想用你的手机必须输入手机本身的密码,否则手 机无法使用。但 SIM 卡可插在其它手机上照常拨打电话。

而设置 PIN 启动,但未设定电话锁的手机,必须输入 PIN 码才能正 常使用电话。或者换其它 SIM 卡,该手机照常可用。

修改密码后请牢记所设密码,否则机主也无法访问重要的个人信息 。 如有必要请联系维修服务商。

#### **8.5.4 PIM** 保护

PIM 保护要求对重要的信息进行操作时需先输入密码,可以防止在 机主不知情的情况下,外人查看机主信息,如电话簿、信息、我的文档 、 通话记录、日程表和记事本时需要输入正确的密码。出厂时的默认密码 是 1234。

开: 选择开启时需先输入密码, 手机从待机状态进行任何与个人 信 息相关的操作时,要求输入个人信息密码。选择 开 后, 该项变为 \* 如关闭此项功能,操作时不再要求输入密码,但同时不再提供个人信息 保护。

**侵护内案**: 设置需要提供 PIM 保护的内容, 需先输入正确的保护 密 码(出厂默认密码为 1234)才能进行保护内容的设定。进入保护内容 设 定窗口,按 **U** 、**D** 键选择设定内容,按 **OK** 键与 确认键确定完成设 定, 系统会给出相应的提示。

### **8.5.5** 更改密码

更改 PIM 保护密码,系统会给出相应的提示,按系统提示操作即 可。

## **8.6**网络

当您在国外漫游时,您需要选择网络以将您的手机接入到国外的 GSM 网。一般地,您可以选择自动选择网络模式(见下面),但是您 也 可以选择自动或人工选择寻找有效的网络。如果您想接入一个与您原来 所属的网没有漫游协议的网络时,手机上会显示 "网络注册失败 "。

当前网络: 查看当前网络的名称和网络 ID, 按 版同 键返回上 一级菜单。

自动选择: 您的手机将会首先搜索原来的网络, 然后从存储于 SIM 卡上的网络的列表中搜索,如果这些都失败了,任何网络只要与原来的 网络有漫游协议,都可以被接入。

**手动选择:**系统将会搜索网络,并将提供给您当前有效的网络列表 。 您可以选择您所希望的网络。对网络进行操作时,手机会提供相关的操 作提示,如成功、失败等信息。

**達接设置** 设置访问网络的连接方式 激活选项键,可进行以下操 作:

**另存为:** 将修改过的网络连接设置另存为其它设置, 系统设置不能 被覆盖,系统会给出相应的提示;

选接设置: 选择访问网络的连接方式, 允许选择 WAP 连接、MMS 连接、Java 连接;

音看设置: 杳看当前连接的设置名称、多媒体中心、承载类型等信 息;

点按非系统设置的连接,按 **OK** 键,进入连接设置窗口,可进行如 下操作:

**设置名称:** 杳看或编辑模式名称:

**彩信中心:** 查看或编辑彩信信息中心地址 (例如中国移动的为 http://mmsc.monternet.com);

**网关**: 包括 IP 地址 (例如中国移动的为 10.0.0.172); 端口号 **码**(例如中国移动的为 9201); 连接类型 允许选择 HTTP 和 WSP(例 如中国移动的为 WSP)。

**素酸类型**: 选择访问网络的连接方式, 按上、下键选择到你要激活 的连接方式, 按 选择 键可激活该方式:

只用 GPRS: 只使用 GPRS 网络;

只用 CSD:只使用 CSD 网络。

GPRS **设置:**可更改 GPRS 连接设置,选择到要修改的设置,按 据 键即可进入相应的窗口:

网域接入点:设置网络接入点名称:

用户名:网络服务用户名;

密码:网络服务用户密码。

CSD 设置: 可更改 CSD 连接设置,选择到要修改的设置, 按 键即可进入相应的窗口 。

拨接号码:网络服务 拨入号码;

连接类型;设置连接类型,允许选择 ISDN 方式和模拟方式;

用户名:网络服务用户名;

密码:网络服务用户密码。

**量名服务器地址:** 输入您想连接的外部数据网域名称, 以 IP 地 址的方式或文本字串的方式(仅适用于 GPRS 方式)。

### **8.7**恢复出厂设置

## **8.7.1** 恢复出厂设置

该项可以恢复出厂时所有设置的初始值。如设置 "PIM 保护"开启, 当选择了该项后,手机会提示您: "请输入保密密码 ",需输入正确 的 保密密码才能进行恢复出厂设置的操作,此时系统会提示您 "确认恢复 出厂设置? "。当您确认后,系统恢复出厂设置并提示: "正在恢复出 厂设置"。使用该项时,不会清除电话簿、短信息等您自行保留的资料 。 只对手机的工作环境设置进行修改。如铃音的选择、情景模式的设定等 。

#### **8.7.2** 恢复设置与数据

该项可以恢复出厂时所有设置与数据的初始值。当选择该项后,系 统会提示您: "恢复出厂设置与数据? "。确认后,系统会提示您 "正 在删除所有文件 "。如执行该操作,会清除电话簿、短信息等您自行保 留的资料(不包括存储在 SIM 卡上的信息)。恢复设置后会自动关机, 如需使用请重新开机。

# 第 **9** 章娱乐

## **9.1**照相/摄像

使用"照相/摄像"应用程序,您可以随时为身边的人物或事件拍 摄 相片。相片储存在"相册"和"我的文档"中的"照片"中。照相机生 成的照片均为 JPEG 格式。

如果手机的存储空间不足以拍摄新照片,您就需要删除一些旧相片 以释放空间,可在我的文档中通过查看内存状态中查看存储状况。

注意: 在光线不足的地方预览和拍照可能 造成图像质量的下降。

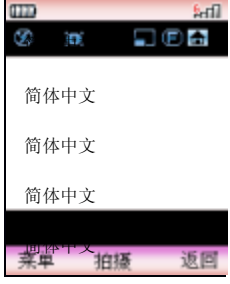

简体中<del>文</del><br>进入照相机拍摄窗口,按 **藥单** 键,激活菜单

选择**模式:** 设置拍摄<mark>礤体<sub>中 </sub>免</mark>许在单拍、连拍和录像中选择;

选择**拍摄环境:** 设置拍摄环境, 允许在标准、室内、夜景三种拍摄 环境中选择; 简体中文

选择效果: 设置拍摄效果, 允许在 普通、怀旧和黑白中选择

选择*图片大小:*设置照料神女 允许选择 60×60、96×96、176×  $144.176\times220.320\times240.640\times480.1280\times1024.1600\times1200$ ;

选择图像质量: 允许递择超精细、精细、通常;

选择自拍定时器: 设定自拍的时间, 包括 5 秒、10 秒、15 秒、20 秒和关闭; 简体中文

选择存储位置 选择照片和短片的存储位置, 选择 系统空间 则拍摄 完成的照片和短片存储在<sup>第</sup>统家统中,您可以在 *我的文档一影像* 中查看

简体中文

71

#### 简体中文

拍摄的内容;选择 *U* 盘空间 则拍摄完成的照片和短片存储在 U 盘空间 中,您可以在我的文档-U 盘 中查看拍摄的内容。

洗择相册:进入相册窗口,进行相应的操作;

选择我的最优;进入我的录像窗口,进行相应的操作;

洗择设置,对拍摄的亮度、变焦等进行设置: 洗择 幕摩: 设置拍摄 照片的亮度,允许选择 1、2、3、4、5: 选择变量, 设置拍摄时的焦距, 允许选择×1、×2、×3、×4;选择灯光: 开启或关闭闪光灯;选择 & 门音:有三种快门音可以选择,按 播放键可试听快门音,按 **OK** 键确定 选择: 选择**挂柏张数** 设置连拍张数 (如设置连拍张数为 18 张, 关机重 新开机时系统自动恢复为连拍 9张): 选择**连始时间间隔** 设置连拍的时 间间隔,允许选择快速、中速和慢速; 选择 *显示图标:* 设置拍摄窗口是 否显示图标,只有开和关项。

可在拍照预览过程中,通过按向上、向下方向键,改变焦距( 在 1600  $\times$ 1200 和 1280 $\times$ 1024 的模式下,无法进行焦距调节)。按向左、向右 方向键,改变拍摄高度。

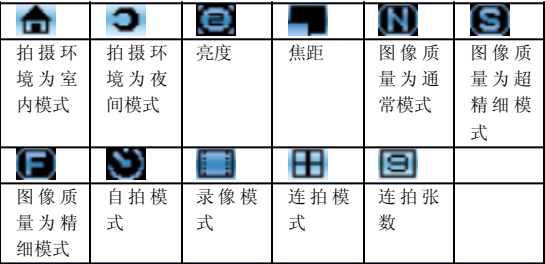

拍摄窗口,显示的图标为:

选择拍摄模式为单拍, 拍摄完成后, 激活 案单键, 可进行:

**保存:**保存拍摄的照片:

发送彩信: 将拍摄到的照片以彩信的方式发送;

**设为大头贴:** 将拍摄的照片设为大头贴;

主显示屏墙纸:

子易示屏墙纸,将拍摄的照片设为子显示屏墙纸。

选择拍摄模式为连拍, 拍摄完成后, 激活 来单键, 可进行:
**保存:**保存单张照片:

全部保存:保存所有拍摄的照片;

自动浏览: 以幻灯片方式自动浏览照片:

**源看模式:** 选择查看照片的模式, 选择 **单张:** 一次只能查看单张照 片: 洗择 结成图: 以缩略图的方式查看拍摄到的照片,

选择拍摄模式为录像,本手机的特点是在录像的同时能录下声音, 拍摄完成后, 激活 **薬单**键, 可进行:

**播放**: 播放拍摄的录像;

保存 保存拍摄的录像。

## **9.2**游戏

## **9.2.1** 推箱子

控制搬运者推动箱子到达目标地点,当全部箱子到达目标地点后进 入下一关,搬运者只能向前推动箱子!方向键上下左右控制搬运者的方 向,按左软键可重新玩当前游戏,右软键和挂机键将自动保存后退出游 戏!

### **9.2.2** 贪食蛇

设法引导贪食蛇吞掉食物,同时不要接触到墙壁和蛇身,蛇不可后 退。方向键分别控制上、下、左、右移动,按左软键可暂停游戏,暂停 后再按左软键可恢复游戏,游戏中按右软键将询问是否保存后再退出游 戏,挂机键将自动保存后退出游戏!

## **9.2.3** 俄罗斯方块

屏幕分为两个区域:游戏区和提示区。方块为标准的俄罗斯方块, 9 种方案。 每行填满后即消除并加分, 一次消掉的行数越多,加的分数 也 越多。如果 方块累计到顶部导致新产生的方块无法下落则游戏结束。提 示区给出当前的分数和下一个方块的形状。游戏的难度可调。

# **9.3**音乐播放器

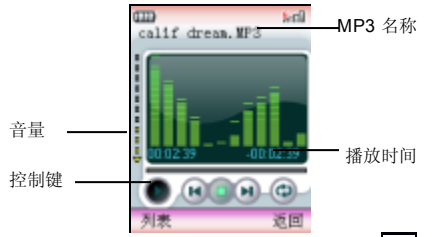

在音乐播放窗口,按向左向右方向键选择控制键,按 **OK** 键确认操 作选择,控制键依次为:

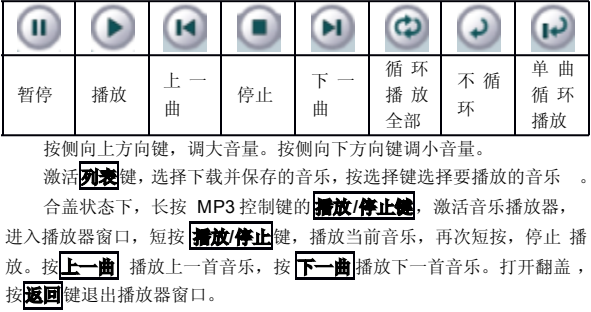

**9.4**影像播放器

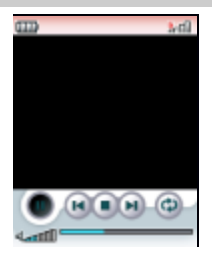

影像播放器用来播放您下载或您自拍的录像,操作过程同音乐播放 器。按向左向右方向键选择控制键,按 **OK** 键确认操作选择,控制键依 次为:

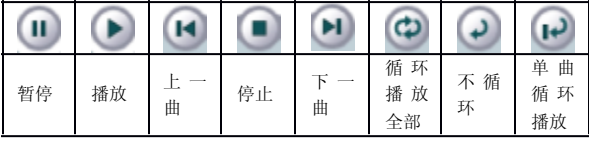

按侧向上方向键,调大音量。按侧向下方向键,调小音量。激活左 功能键 列表键,选择要播放的录像,按 选择键选择播放。

## **9.5**录音机

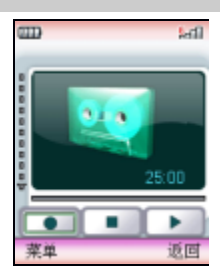

录音机可以在您不方便使用其它记录工具时,以口述的方式将要记 录的事情用手机录下来。进入录音机窗口,进入录音窗口,激活 **菜单** 选择最音 或按 OK 键, 开始录音, 此时录音键变为 **停止**键, 按停止键 或 **OK** 键,停止录音,再次按 **OK** 键,播放录音,再次按 **OK** 键停止播 放。按<mark>保存</mark>键保存录音,按取消键,返回录音窗口。您可在 我的文档 声音 - 最音中收听到保存的录音效果。激活 实单键选择 最音列表 进入 录音列表窗口,您录制的成果全列与此,选择要播放的录音,按 **OK** 键, 进入录音播放窗口播放录音。选择 存储类型 设置录音的存储位置, 允 许选择系统空间 和 U 盘空间。

## **9.6**移动 QQ

#### **9.6.1 QQ** 聊天

#### 本地好友

本地好友,是指添加在手机上的好友。注意,手机上的本地好友与 PC 端 QQ 的好友列表没有直接关系,PC 端上有的好友手机上不一定 有, 反之亦然!

依次选择 QQ **聊天** 和 本地好友,进入本地好友界面,如果您未添 加过好友,则本地好友列表为空。好友存在时可以按 "上"、"下"键 选定一位好友。 激活选项菜单完成以下功能:

**进入赠天室**: 进入聊天室, 与选定的好友进行聊天 ;

**素加:** 讲入添加好友界面, 添加新的好友 ;

**查看资料:** 查看好友信息 ;

删除:删除选定的好友 ;

**全部删除:** 删除全部好友。

#### 聊天室

进入聊天室要输入对方的 QQ 号码后, 按 **确认** 键进入。当用户进 入聊天室后,会将用户与选定好友的历史聊天记录显示在聊天室中,聊 天记录是从 QQ **信箱** 中抽出, 因此, 在聊天室中删除聊天记录实际也 是 从 QQ 信箱中删除。按"上"、"下"键可以滚动信息,通过激活选项 菜单完成以下功能:

写信息:进入编辑信息界面,信息编辑结束后按 确认 键或 **OK** 键 即可将信息发送给好友,然后返回聊天记录窗口;

**逮信盧:** 阅读所选定的聊天 记录;

**删除:**删除选定的记录;

全部删除:删除与此好友的全部 聊天信息。

## 发送信息

进入编辑信息界面,信息编辑结束按 确认 键或 **OK** 键即可将信 息 发送给好友。

# **9.6.2 QQ** 查询 在线好友

在线好友是指与手机绑定的 QQ 上当前在线的好友。点击此菜单项 即可将 QQ 杳询请求发送给 QQ 服务器。杳询结果将 在 QQ 倍增 的 统消息 中显示。

#### 随机速配

点击此菜单项即可将 QQ 随机速配的 查询请求发送给 QQ 服务器。

查询结果将在 *QQ* 信箱 的 *QQ* 消息 中显示随机速配 的好友资料。

## 自定义查询

点击此菜单项进入 QQ 自定义查询界面。

用户选择查询方式:

- $\blacksquare$ 按 QQ 号码查询
- 按昵称查询
- $\blacksquare$ 按邮件查询

输入要查询的 内容,按 确认 键或 **OK** 键即可将 QQ 查询请求发 送 给 QQ 服务器。查询结果将 在 QQ **偉績**的 QQ **消息**中显示, 查询 QQ 服 务器将返回要查询的 QQ 用户的详细资料。

## **9.6.3 QQ** 信箱

选择以下菜单查询相关内容:

系统消息: 显示所有系统发来的已读和未读的信息;

*QQ* 消息 :显示所有 QQ 用户发来(已读和未读)的消息,在 *QQ* 消息 里可以将一好友加入好友列表、黑名单或进入一对一聊天室;

**戸发清盧** : 显示所有已发送的消息;

待发消息 :显示所有发送失败或未发送的消息;

**高线清虞** : 发送请求向服务器端查询服务器保存的消息, 信息返 回 将存入系统信息或 QQ 消息信箱。

#### **9.6.4 QQ** 设置

选择以下菜单设置相关内容:

开通*/*关闭服务:用户在选定服务号码后,可以进入此项开通或关 闭 移动 QQ 服务, 开通/关闭的结果将以系统消息返回;

**综定设置:** 当申请服务成功后, 用户可以将手机和自己的 QQ 绑定 起来,绑定的结果将以系统消息返回;

发送设置: 用户绑定 QQ 后可以设置发送方式。以手机号发送, 在 对方 QQ 上只显示用户的手机号码;以 QQ 号发送, 在对方 QQ 上只显 示用户的 QQ 号码。缺省为以 QQ 号码发送(如未绑定 QQ 时, 将总是 在对方信息上显示手机号码);

**接收设置:** 用户开通服务后可以设置接收方式, 接收所有消息或暂 停接收消息或设定黑名单(黑名单是在接收所有消息设置的前提下,为 用户讨滤黑名单成员):

**唐务号码:**目前只支持中国移动与中国联通 ,进入 QQ 时会自动选择! 申请 *QQ*:点击此菜单项即可 向 QQ 服务器发送 申请 QQ 请求。查 询结果会返回 在 *QQ* 信箱 的系统消息 中。

## **9.7**Java

无线 JAVA, 就像手机随身的百宝箱。在这里你能随时随地下载各 种 JAVA 软件,下载之后就能通过手机方便的享受 Internet 的多样服务 , 如下载各种游戏、动漫画、小小说等;也可以进行各种在线应用,如联 网游戏、收发邮件、证券炒股、信息查询等,使手机随时可以变成游戏 机、炒股机。

JAVA 移动百宝箱里大致有 "电视节目预报 "、"移动证券 "。 不 同内容的"百宝箱"提供不同的服务,真正实现百变手机,无限空间。

#### **9.7.1** 程序

查看当前下载的 Java 程序,如没进行过设置,则显示 "没有 JAVA 程序,请用 WAP 下载"。

### **9.7.2** 预置程序

系统预置了多种游戏,按系统提示操作即可。

### **9.7.3** 下载

通过无线上网下载 JAVA 程序。

## **9.7.4** 内存状态

查看当前内存状况。

#### **9.7.5** 网络设置

WAP 的具体设置请参见章节 8.6。

# 第 **10** 章工具

# **10.1**闹钟

本款手机有五个闹钟。五个闹钟的功能与使用方法完全一样,您可 以分别设置为启动或关闭。

在闹钟功能窗口下,显示五组闹钟的工作情况。

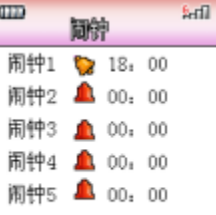

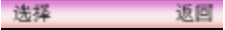

闹钟开启和关闭用不同的图标表示,如上图,闹钟 1 处于开启状态 , 字符后显示开启图标及显示闹钟设定时间为 18:00。闹钟 2 处于未开 启 状态,字符后显示未开启图标且显示闹钟默认设定时间 00:00。

#### **10.1.1** 开启闹钟

用户选择一个闹钟,按 选择 键,进入该闹钟的状态显示中,您可 查看闹钟的具体设置。

您开启闹钟首先需要确认闹钟响闹时间是否正确, 如您需要 00:00 起闹,则您在闹钟的显示窗口中选择 **设置时间** 项,进入时间设定窗口, 用数字键输入所需时间值。

其次您需要确认闹钟响闹周期是否正确,如不设定此项,闹钟只起 一次作用。如需其它设置,可进入 **提示周期** 项中,选择四种不同的周 期类型:

仅一次: 闹钟设定后只起一次作用。然后进入关闭状态;

**每日:**闹钟设定后,每天相同时刻都会响闹;

**周一至周五**: 闹钟设定后, 只在周一至周五的相同时间内起作用;

**眉六眉日**: 闹钟设定后, 只在周六、周日的相同时间内起作用。 再次选择 提示音 设置闹钟响闹的铃音;

再其次选择多意 您可对闹钟重新命名为自己喜欢的名字;

最后, 您选择状态  $\rightarrow \bullet$  , 此时系统会提示您"确认启动闹钟?", 按 确认 键即可。

#### **10.1.2** 关闭闹钟

用户选择一个开启的闹钟, 按 选择 键或 OK 键, 进入该闹钟的状 态显示中,您可查看闹钟的具体设置。

### **10.1.3** 闹钟响闹

当到达响闹时间时,手机播放闹钟提示音 (如果设置允许播放 )并在屏 幕显示时间到的提示画面。

如手机处于关机状态,闹钟仍会工作,按侧方向键可停闹。按右功 能键弹出开机确认窗口,此时按 确定 键(左功能键)开机, 按 取消键 (右功能键)不开机,退出响闹窗口。

需要注意的是,调整手机日期和时间后,响闹仍会按原设定时间进 行。您可根据改变后的手机日期和时间,重新确定下一次的响闹日期及 时间。

注意:在待机屏状态下可出现提示窗口,提示闹钟时间到。其它工 作状态有提示音提示。

# **10.2**日历与安排

## **10.2.1** 功能简介

在日程表中,主要包含四个功能:日历 、新建日程、日程列表、 状 态报告。

在日历中,可查阅当前月的信息、并可指定要查阅的日期;管理日 程项,包括添加、删除日程项,更改日程项的提示内容,更改日程项提 示的日期和时间。

在日程项中,可记录 60 个日程项。并且提供了状态报告 , 供您查 询记录日程项的已用空间和可用空间。

## **10.2.2** 日程表

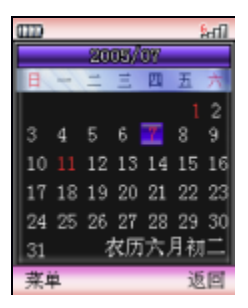

进入日历后,显示当前日期的月历,可用 **U**、**D** 、**L**、**R** 键移动方 形图标选择所关注的日期,在屏幕右上角注明了正在显示日历的公历年 和月份。如已设置日程项,该天底色显示紫色,无设置日程项的日期底 色为黑色。按 薬单 键可激活菜单,菜单内容包括:输入日期、新建 、 日程列表、状态报告。

#### **1.** 输入日期

您可以通过该功能选择任何一天(在有效的时间范围内),完成其 它功能。

当您首次进入显示的是当天的日期。当输入日期后, 按 | 高认 键返 回的日历显示的是所选日期的日历。

按 返回 键返回日历时,显示的是进入选择日期前的日历(注意: 不一定是当天的日历,与您对日期的操作有关)。

#### **2.** 新建

添加日程项时,用户需要输入与该事件相关的信息,然后设置提醒 日期和提醒时间。

在日历窗口和日程列表窗口中,按 | | | | 键激活菜单,选择 | 新建 菜单项,即可添加事件。

新事件设置中需完成以下内容:

**日期:** 事件需要提醒的日期, 您选择该项后将进入选择日期窗口, 用数字键输入日期数据;

**时间:** 事件需要提醒的时间, 您选择该项后, 将进入设置提醒时间 窗口进行提醒时间的设置;

事项:事件本身的描述,用文本编辑窗口输入内容。

**届期:** 事件重复提醒的周期;

状态:开启或关闭日程项。

洗择保存保存设置。

#### **3.** 日程列表

日程列表用来查看所有的日程项,也在日历窗口直接按 **OK** 键进入 日程列表窗口。激活 来单键,可进行如下操作:

音乐的大容。查看所选日程项的内容:

新建:添加新的日程项;

删除:删除所选日程项;

**删除所有**日程项。

#### **4.** 状态报告

在状态报告中,可以看到日程项的总条数和未用条数。按 图面 键 后返回日历 窗口。

注意:在待机屏状态下可出现提示窗口,提示日程提示时间到。其 它工作状态有提示音提示

## **10.2.3** 周年纪念日

纪念日用来存储有纪念意义的日期,当纪念日到达时,系统会以铃 音方式给予提醒,选择周年纪念日,进入纪念日列表窗口,您设置纪念 日全列于此,如果没进行过设置,则显示为空。激活菜单键:

查看:查看当前所选纪念日的内容;

新建:添加新的纪念日,新建纪念日的操作过程同新建日程项的操 作,请参见章节 10.2.2;

删除:删除所选纪念日;

**删除所有**: 删除所有纪念日。

## **10.3**记事本

记事本用于任何简单的记述和备忘。记事本描述的输入采用文本编 辑窗口的方式完成。在记事本列表窗口, 激活 来单键, 可进行如下操作:

结果所洗证事项; 发送短信息: 将记事项的内容以短信息的方式发送出去; **删除所选**: 删除所选记事项;

#### 删除所有:删除所有记事项。

## **10.4**字典

本话机中的字典,支持中英文互译。即可把您输入的英文词翻译成 中文,也可把输入的中文词翻译成英文。

选择字典, 按选择 键进入字典窗口, 单词的输入方法同文本的输入 方法输入完成后, 按 确认 键, 包含该字符串的单词将显示在字典窗口 , 按向上向下方向键选择要查看的单词,按 确认键进入该单词详细信息窗 口, 查看该单词的详细信息, 按 选词, 重新输入要查找的单词, 按 返 ■ 键返回双语字典的单词列表窗口。

## **10.5**计算器

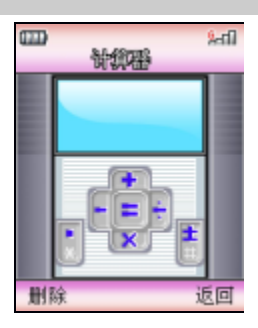

计算器可以执行加减乘除四种运算。进入计算器界面后,用户可以 直接输入数字开始计算,输入的数字及字符均显示在编辑窗口中:

使用举例如:计算 123456789x7.2:

第一步: 输入数字"123456789 ", 按# # 转换数字的正负;

第二步: 按操作符"x" ( $\overline{D}$  键: ×;  $\overline{U}$  键: +;  $\overline{L}$  键: -;  $\overline{R}$  键: ÷);

第三步: 输入数字"7.2", 按 键可输入小数点; 第四步:按操作符 "="(**OK** 键);

得出结果显示在最底一行。

■除键可删除编辑窗口中的内容,重新开始输入和计算。按 因回 键退出计算器窗口。

按 **Pwr** 会取消输入,退出计算器窗口,返回待机屏。也可在清空 编 辑窗口后, 按 **返回** 键, 退出计算器窗口。

当计算除以 0 溢出、结果大千 9999999999 或小千-999999999 时, 显示错误提示 "E"。

# **10.6**秒表

选择 秒表菜单项后,手机屏幕显示秒表界面。

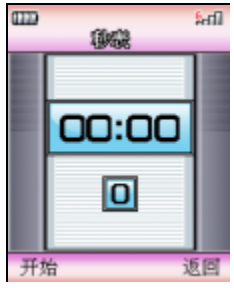

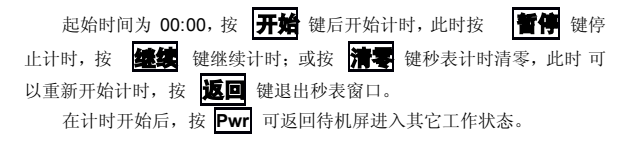

# **10.7**倒计时

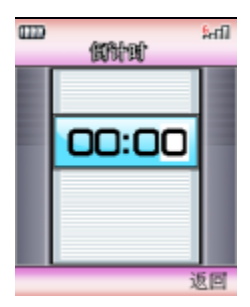

倒计时功能主要用于定时提醒功能。例如: 10 分钟后打电话等。 它 不设提示内容,方便快捷。

倒计时有两种用法:

用法 1: 通过主菜单进入工具窗口中, 选择 工具一侧计时 菜单项 后,手机屏幕显示倒计时界面。此时您可输入倒计时时间,如: 01: 20 表示 80 分钟;45 表示 45 分钟以后提醒。输入时间后,按开始键开 始计时, 按 返回 键返回上一级菜单, 不计时。

用法 2: 在待机屏时, 直接按出时间的分钟值, 按 紫单 键选择 倒 计时开始 菜单项,即可

例如:您打算在 45 分钟后提示自己,可以在待机屏下按数字 "45", 再按左功能键弹出功能菜单,选择 **倒计时开始** 菜单项,此时手机会 提 示:"倒计时开始了! "45 分钟后手机将提示您倒计时时间到。

注意:

•输入时间分钟值;

•分钟值不能超过 99: 59 (99 小时 59 分)。

•在待机屏状态下可出现提示窗口,提示倒计时时间到。其它工作 状 态有提示音提示。

**10.8**单位转换

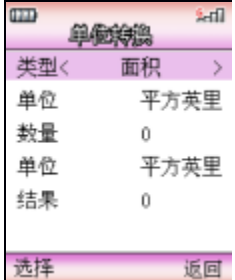

单位转换主要是为了方便您进行单位转换。进入单位转换窗口,滚 动选择条选择要设置的内容,按 选并键或 OK 键,进入编辑窗口,系统 将自动换算出结果。

返回

# **10.9**货币兑换

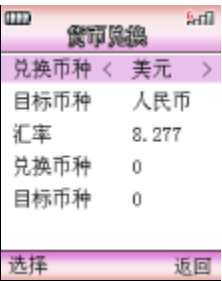

您可以利用此功能将一定数量的货币转换为其它多个不同国家或地 区的等价货币。

本手机允许您设置多种货币兑换率。按向上向下方向键,按方向键 选择要设置的内容,按 选择 键或 **OK** 键进入相应的设置窗口。汇率设 置完成后,显示兑换结果。

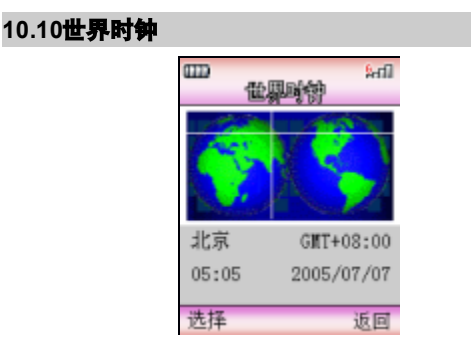

世界时钟为那些奔波于世界各地的人提供了极大的方便,它的使用 方法也非常简单。

进入世界时钟界面,用 **U**、**L** 向西移动时区指示线,用 **D**、**R** 向 东移动时区指示线,上部的指示线会相应移动,同时下部的时区、城市 名称、时间和日期也会随您的选择相应变化。当移动指示线时,该时区 内著名的城市名称会显示出来。此时激活 选择键或 OK 键, 将所选城 市的时间设为当前本地的时间。

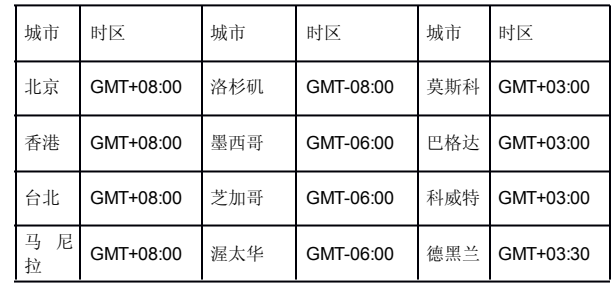

GMT+: 时区为东区; GMT-时区为西区:

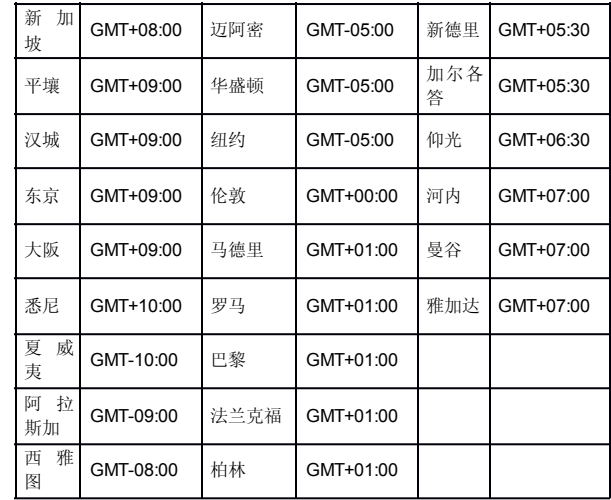

# **10.11**连接工具

## **10.11.1 PC** 工具

本款话机可以通过数据线(特殊附件)与 PC 机连接的方式, 供用 户传输电话本以及喜欢的铃声和图片。本款话机支持 WindowsXP 和 Windows2000。如果您购买的话机不包括数据线,请您向当地零售商 订 购。使用文件传输功能前需要在 PC 机中安装同步软件。

## **10.11.2 GPRS** 上网

通用分组无线业务 (General Packet Radio Service, GPRS)。采用 GPRS 技术,用户可以使用手机通过移动网络发送和接收数据。就此而 言 GPRS 是一种数据传输方式, 他支持用户无线接入互联网数据网络。 以 GPRS 为数据传输方式的应用包括 WAP 服务、多媒体信息服务、短 信息服务、 JAVA 应用程序下载和 GPRS 拨号程序(如互联网和电子邮 件)。

使用 GPRS 技术前需要注意的事项

请向您的网络运营商或服务供应商咨询是否提供了 GPRS 服务以及 如何申请开通该服务;

请为每个以 GPRS 为数据传输方式的应用储存必要的 GPRS 设置; GPRS 和各种应用的价格

无论使用 GPRS 连接, 还是以 GPRS 为数据传输方式的应用, 你 都 需要支付相应的费用。普通数据呼叫方式,以连网时间计费,而 GPRS 方式,以您从因特网下载的数据量收费。有关价格的详细信息,请向您 的网络运营商或服务供应商咨询。

# 注意: 使用使用PC 工具与GPRS 上网功能,必须在手机设置一 话机设置-USB 模式中启用多功能连接模式。

## **10.11.3** 使用 **U** 盘

本款话机可以通过数据线(特殊附件,有关各配件的供货情况,请 向当地经销商查询)与 PC 机连接的方式,当作 U 盘使用,连接数据线 , 操作过程同使用普通 U 盘相同。使用 U 盘的菜单不会出现在主菜单中。 您可以在我的文档-U **#** 中查看传输的内容。

# 注意:使用U 盘菜单不会出现在主菜单中。使用U 盘功能必须 在手机设置--话机设置--USB 模式中启用U 盘模式,格式化U 盘后,需重新在我的文档-U 盘中逐一打开文件夹,才能重新使 用U 盘功能。否则打开U 盘时显示为空。无文件夹存在。

### **10.12**STK 应用

STK (SIM TOOL KIT) 允许基于智能卡的 SIM 运行自己的应用软 件。此功能由网络运营商提供。根据 SIM 卡提供的服务,将有不同的 选 项出现在此目录下。菜单的名称和内容完全视网络运营商所提供的服务 而定。如果 SIM 卡和网络运营商不支持该种服务,本功能将不显示在 手 机上。如需获得更多信息请与网络运营商联系。

# 注意:是否能够使用取决于网络商是否提供此服务,以及您是 否订购了此服务。如果您插入具有增值服务(STK)功能的 SIM 卡,菜单中将显示该图标。选择此图标,可进入STK 功能。

# 第 **11** 章我的文档

## **11.1**多媒体资源

我的收藏用于浏览、设置和使用手机中的图像和音乐资源, 还可讲 行容量查询。(如果设定 PIM 保护密码,要输入正确的密码才能进入 我 的收藏窗口)。

## **11.2**资源的用法

多媒体资源根据类型不同,可有不同的用途。 图像:可用于桌面背景;

音乐:可用于手机的各种各样提示音。用于以下提示音:

#### 来电铃声

#### 短信铃声

### 彩信铃声

**PUSH 信息** 

## 日程表

#### 闹钟

## 注意:系统提示音不在此范围内,只有开启和关闭选项,如分 钟提示音等。

**11.3**影像

## **11.3.1** 录像

1. 我的录像

我的录像中存放的是您拍摄的短片,按 **OK** 键查看短片的效果。在 播放窗口,按向左向右方向键选择控制键,按 **OK** 键确认操作选择,控 制键依次为:

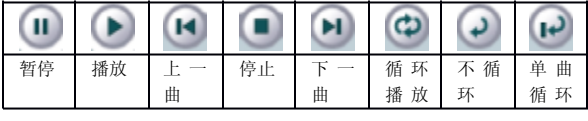

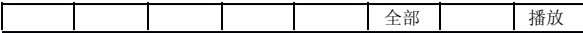

在播放窗口按侧向上方向键,调大音量。按侧向下方向键调小音量 。 按左功能键 **SL**, 进入录像列表窗口, 选择要播放的录像, 按选择键或 **OK** 键播放当前所选录像。

在我的录像窗口,激活 英单键:

洗择量命名: 将所洗录像重新命名:

选择*复制至 U 盘:* 将所选录像复制到 U 盘:

选择**善至 U 罍**: 将所选录像移至 U 盘 (移动后手机中将不保留当 前 被移动文件);

洗择删除,删除所洗录像;

选择多选制除: 讲入多项选择窗口, 有选择的删除录像;

洗择会部删除, 删除所有录像:

选择发关系, 将所选录像以彩信的方式发送给收件人;

洗择样细信息: 查看录像的名称、日期、大小、格式及版权的详细 信息。

2. 下载

下载中存放的是您下载并保存的录像,按 **OK** 键查看短片的效果, 激活<mark>菜单</mark>键,可进行*重命名、复制至 U 盘、移至 U 盘、删除、多项删除*、 会部删除、发送彩信、详细信息 等操作,具体操作同我的录像。

#### **11.3.2** 照片

照片中存放的是您拍摄的照片,您可在此窗口查看所拍照片的效果 。 按方向键选择您要查看的照片, 激活 素单 键, 可进行其它操作:

洗择量命名:将该照片重新命名为自己喜爱的名字;

选择复制至 U 盘: 将所选照片复制到 U 盘:

选择参至 U **盘:** 将所选照片移至 U 盘 (移动后手机中将不保留当 前 被移动文件);

洗择删除:删除所洗照片;

洗择多洗刷除, 讲入多项洗择窗口, 有洗择的删除照片;

选择会部删除: 删除所有照片;

选择**详细信息:** 查看包括照片的名称、日期、大小、宽度、高度、 格式及版权在内的所有信息。

按 OK 键查看该照片效果, 进入照片显示窗口, 激活 **菜单**键:

选择变脸: 相片产生变脸的效果, 激活 实单键, 选择 病助, 可以查 看变脸的具体操作, 选择 重量 将照片恢复为初始值;

选择动态变脸:相片产生动态效果, 激活 菜单 键, 选择 帮助, 可以 查看动态变脸的具体操作,选择 重置 将照片恢复为初始值;

选择关决: 相片的局部颜色可以调整, 激活 实单键, 选择着助, 可 以查看换肤的具体操作,选择 重量 将照片恢复为初始值;

选择相片调整: 相片的各项参数, 如对比度, 明亮度等等, 可以调 整, 按**着助**键, 查看具体操作步骤;

选择相片特数:相片产生各种特效,按再助键,查看具体操作步骤; 洗择涉为大头贴: 将所洗照片设为大头贴;

选择发送信:将所选照片以彩信的方式发送给收件人;

选择主属示属储纸:将当前所选照片设为主显示屏墙纸;

选择平标示摩墙纸:将当前所选照片设为子显示屏墙纸;

洗择会屏浏览照片;

洗择自动浏览: 以幻灯片的方式浏览照片。

## **11.3.3** 图片

1. 下载

下载中存放的是您下载并存储的图片,您可在此窗口查看图片的效

果。按方向键选择您要查看的图片, 激活 | 薬单 键, 可进行如下操作: 洗择量命名:将该图片重新命名为自己喜爱的名字;

洗择*复制至 U 盘:* 将所洗图片复制到 U 盘:

选择参至 U **盘:** 将所选图片移至 U 盘 (移动后手机中将不保留当 前 被移动文件);

选择删除:删除所选图片;

洗择多洗刷除, 讲入多项洗择窗口, 有洗择的删除图片;

选择会部删除:删除所有图片;

洗择样细信息: 查看包括名称、日期、大小、宽度、高度、格式和 版权在内的图片信息。

按 OK 键查看该图片效果,进入图片显示窗口,激活 英单菜单:

选择变脸: 相片产生变脸的效果, 激活 束单键, 选择 **着助**, 可以杳 看变脸的具体操作, 洗择 重量 将照片恢复为初始值;

选择动态变脸:相片产生动态效果, 激活 来单键, 选择*帮助*, 可以 查看动态变脸的具体操作,选择 重置 将照片恢复为初始值;

选择养肤: 相片的局部颜色可以调整, 激活 来单键, 选择有助, 可 以查看换肤的具体操作:

选择相片调整: 相片的各项参数, 如对比度, 明亮度等等, 可以调 整, 按**蒂助**键, 查看具体操作步骤;

选择相片特数: 相片产生各种特效,按带助键, 查看具体操作步骤; 洗择设为大头贴: 将所洗图片设为大头贴; 选择发送信:将所选图片以彩信的方式发送给收件人; 选择主标示层端纸:将当前所选照片设为主显示屏墙纸; 选择平标示摩墙纸:将当前所选照片设为子显示屏墙纸; 洗择会屏浏览图片: 洗择自动浏览: 以幻灯片的方式浏览图片。

2. 预设

预设中存放的是系统自带的图片。进入预设图片窗口,按向上、向 下方向键,选择到要查看的图片,按 OK 键,查看图片效果,激活 键,可进行如下操作;

选择**详细信息** : 查看图片的名称、日期、大小、宽度、高度、格 式 及版权在内的所有属性。

按 OK 键查看该图片效果,进入图片显示窗口,激活 英单菜单,可 进行如下操作:

选择主显示屏墙纸; 将所选图片设为主显示屏墙纸;

选择子显示屏墙纸; 将所选图片设为子显示屏墙纸;

选择会屏浏览图片;

选择自动浏览: 以幻灯片的方式自动浏览图片。

### **11.3.4** 内存状态

查询录像、声音、图片、音乐、 Java 的占用空间情况及剩余空间。 并显示 U 盘的使用空间和未用空间。

### **11.4**声音

## **11.4.1** 铃音

铃音中存放的是下载的音乐,进入下载音乐窗口,按向上、向下方 向键,选择铃音,按 **OK** 键试听铃音,再次按 **OK** 键停止播放。激活 菜 单 键,菜单中的功能如下:

选择 **涉分经产**: 当选好所需的铃音后, 选择此项确认所选择的音 乐 为铃音;

洗择量命名:将选中的铃音重新命名为自己喜欢的铃音名称。

洗择*复制至 U 盘:* 将所洗铃音复制到 U 盘:

洗择**爲至 U 罍:** 将所洗铃音移至 U 盘 (移动后手机中将不保留当 前 被移动文件);

洗择删除,删除洗定的音乐:

选择多选制除: 选择性的删除下载的音乐, 按 OK 键选择删除, 按 **确认**键确认删除。(在多项删除过程中 , 按 可以选择全部, 按 #可以 取消全部洗择):

洗择会就删除: 删除所有下载的音乐:

洗择发送给 将所洗铃音以彩信的方式发送出去;

洗择**详细信息:** 查看包括所洗音乐的名称、日期、大小、格式及 版 权的相关内容。

#### **11.4.2** 录音

录音中存储的是您录制并保存的录音, 激活 表单键, 可进行如下操 作:

洗择#为参音:将所洗择的录音设为铃音;

选择量命名:将选中的录音重新命名为自己喜欢的录音名称。

洗择*复制至 U 盘:* 将所洗录音复制到 U 盘:

选择考至 U 畫: 将所选录音移至 U 盘 (移动后手机中将不保留当 前 被移动文件);

选择删除:删除选定的录音;

选择多选制除: 进入多项选择窗口, 有选择的删除录音;

选择会部删除: 删除所有录音;

选择发送彩信, 将所选录音以彩信的方式发送;

洗择**详细信息** · 查看包括所洗录音的名称、日期、大小、格式及版 权的相关内容。

## **11.4.3** 音乐

音乐中存储的是您下载并保存的 MP3 音乐。按 **OK** 键进入音乐播 放窗口,播放音乐,在播放窗口,按向左方向键和向右方向键选择控制 键,按 **OK** 键认操作选择,控制键依次为:

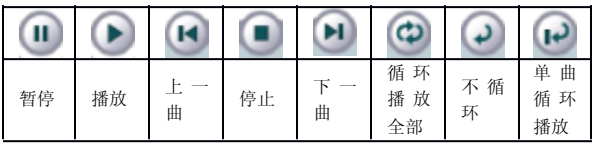

播放过程中,按向上和侧向上方向键调大音量,按向下方向键和侧 向下方向键调小音量。激活 利表键,进入播放列表窗口, 选择要播放的 音乐。

在音乐窗口,激活来单键可进行如下操作:

选择龙为铃音: 将所选择的音乐为铃音;

洗择量命名:将选中的音乐重新命名为自己喜欢的音乐名称。

洗择*复制至 U 盘:* 将所洗音乐复制到 U 盘:

选择参互 U 卷: 将所选音乐移至 U 盘 (移动后手机中将不保留当 前 被移动文件);

洗择删除,删除洗定的音乐:

选择多选制除: 选择性的删除下载的音乐, 按 OK 键选择删除, 按 **确认**键确认删除。(在多项删除过程中,按F可以选择全部,按 用可以 取消全部选择);

选择全部删除: 删除所有下载的音乐;

选择发送彩信 将所选音乐以彩信的方式发送出去;

选择样组信息: 查看包括所选音乐的 名称、日期、大小、格式的 相关内容。

## **11.4.4** 预设

预设音乐中存放的是系统自带的音乐,进入预设音乐窗口,按向上 、 向下方向键,选择铃音,按 **OK** 键试听铃音,再次按 **OK** 键停止播放。 激活 案单,菜单中的功能如下:

选择 **涉分经产**: 当选好所需的铃音后, 选择此项确认所选择的铃 音 为来电铃音;

洗择 送细信息: 杳看包括所洗音乐的名称、日期、大小、格式及 版权的相关内容。

## **11.4.5** 内存状态

查询录像、声音、图片、音乐、 Java 的占用空间情况及剩余空间。 并显示 U 盘的使用空间和未用空间。

## **11.5**U 盘

本款话机可以通过数据线(特殊附件,有关各配件的供货情况,请 向当地经销商查询)与 PC 机连接的方式,当作 U 盘使用,连接数据线 , 操作过程同使用普通 U 盘相同。使用 U 盘的菜单不会出现在主菜单中。

U 盘中存储的信息是您通过使用 U 盘功能,下载并保存到多媒体 内 存中的信息。查看存储在存储卡上的录像、声音、图片和音乐的内容, 游活选择键可进行相应的操作。并可进行容量查询。

#### **11.5.1** 录像

录像中存储的是通过使用 U 盘功能下载并存储的录像, 激活 实单键, 可进行如下操作:

洗择量命名: 将所洗录像重新命名:

洗择创创至机: 将所洗录像复制到手机;

选择参至手机 : 将所选录像移至手机(移动后 U 盘中将不保留当 前 被移动文件);

选择删除:删除所选录像;

选择多选制除: 进入多项选择窗口, 有选择的删除录像;

选择会部删除: 删除所有录像;

选择发送彩信: 将所选录像以彩信的方式发送给收件人;

洗择样细信息: 查看录像的名称、日期、大小、格式及版权的详细 信息。

#### **11.5.2** 声音

声音中存储的是您录制并保存的录音, 激活 案单键, 可进行如下操 作:

洗择量命名:将洗中的录音重新命名为 自己喜欢的录音名称。

洗择复制至开, 将所洗录音复制到手机;

选择参至力: 将所选录音移至手机 (移动后 U 盘中将不保留当 前 被移动文件);

洗择删除,删除洗定的录音;

选择多进制除: 讲入多项选择窗口, 有选择的删除录音;

洗择会部删除: 删除所有下载的录音:

选择发送的 将所选录音以彩信的方式发送;

洗择**详细信息**: 查看包括所洗录音的名称、日期、大小、格式及版 权的相关内容。

#### **11.5.3** 图片

图片中存放的是通过使用 U 盘功能下载并存储的图片, 激活 英单键: 洗择量命名:将该图片重新命名为自己喜爱的名字;

洗择复制至手机: 将所洗图片复制到手机;

选择参至并, 将所选图片移至手机(移动后 U 盘中将不保留当 前 被移动文件);

选择删除:删除所选图片:

选择多选制除: 进入多项选择窗口, 有选择的删除图片,

洗择会部删除:删除所有图片;

洗择**详细信息**: 查看包括名称、日期、大小、宽度、高度和、格式 及版权在内的图片信息。

按 OK 键查看该图片效果,进入图片显示窗口,激活 案单菜单:

选择变脸: 图片产生变脸的效果, 激活 实单键, 选择 有助, 可以查 看变脸的具体操作,选择 重置 将图片恢复为初始值;

选择动态变脸: 图片产生动态效果, 激活 薬单键, 选择*帮助*, 可以 查看动态变脸的具体操作,选择 重置 将图片恢复为初始值;

选择关肤: 相片的局部颜色可以调整, 激活 来单键, 选择布助, 可 以查看换肤的具体操作:

选择重置:将图片恢复为初始值;

选择相片调整: 图片的各项参数, 如对比度, 明亮度等等, 可以调 整, 按**帮助**键, 查看具体操作步骤;

选择相片特效: 图片产生各种特效,按再助键, 查看具体操作步骤;

选择发送的:将所选图片以彩信的方式发送给收件人;

洗择会屏浏览图片:

洗择自动浏览: 以幻灯片的方式浏览图片。

## **11.5.4** 音乐

音乐中存放的是您使用U盘功能下载并保存的音乐。

选择按OK 键进入 MP3 播放窗口,播放所选音乐, MP3 的具体操 作;

洗择量命名:将洗中的音乐重新命名为自己喜欢的名称。

选择复创至手机: 将所选音乐复制到手机,

选择参至力: 将所选音乐移至手机 (移动后 U 盘中将不保留当 前 被移动文件);

洗择删除,删除洗定的音乐:

选择多说的, 进入多项选择窗口, 有选择的删除音乐:

选择会部删除: 删除所有下载的音乐:

选择发送彩信所选音乐以彩信的方式发送:

洗择样细信息: 杳看包括所洗音乐的名称、日期、大小、格式及格 式的相关内容。

#### **11.5.5** 格式化

## 按选择或 OK 键, 可格式化 U 盘。注意: **执行格式化功能后, 话机 U** 盘上所存储的录像、声音、图片、音乐等资源均会被清除。

## **11.6**电子书

电子书是您通过 PC 工具传到手机上或下载并保存的电子读物, 讲 入电子书窗口,您下载并保存的电子书都列于此,如下载并保存电子读 物,则显示为空。激活 **菜单**键可进行如下操作:

选择图读: 阅读电子书:

选择删除: 删除所选电子书;

选择重命名 : 重新命名电子书名称:

选择样细信息: 查看电子读物的名称等相关信息。

在阅读电子读物过程中,激活 薬单键:

选择**设置书签**: 在阅读过程中需要中断阅读时, 选择设置书签菜 单, 系统自动在当前阅读页设置书签;

选择端至书签:如果在阅读过程中已设置书签,则在重新阅读时, 选择跳至书签菜单,系统将自动跳至设置书签页, 避免重新翻页的麻烦

99

# 第 **12** 章互联网

本手机具有 WAP (无线上网) 功能, 可以浏览在其网页上使用无 线 标记语言 (Wireless Mark-Up Language, WML), 使您与整个世界时刻 保持着更紧密的联系,为您访问网络提供了更多的便利。

要使用 WAP 访问网页, 你需要,

请向您的网络运营商和为您提供所需服务的服务供应商咨询是否提 供了此类服务,以及价格方面的信息。服务供应商还将为您提供有关如 何使用其服务的说明;

在您的话机上进行正确的浏览器设置;

使用 WAP 浏览器访问网页,进行相关操作。

本手机具有 GPRS(通用无线分组通信业务)功能,既可以用一般 的数据呼叫方式连接网页,也可以在基于 GSM 网络的 GPRS 功能支持 下浏览网页。

# 注意:用GPRS 方式访问网页,取决于网络商是否提供此功能, 以及您是否开通了此功能。

### **12.1**离线状态下浏览器菜单

#### **12.1.1** 联想网上视界

主页是用户能够简单、直接进入互联网的信息位置的表示方法。 滚 动选择条至 联想网上视界,然后按 选择 键或 **OK** 键确定,即可登陆 联 想网上视界。

### **12.1.2** 书签

书签用来保存感兴趣的网址,并可随意设置为便于记忆的名称。您 可浏览书签内保存的网址。

1. 选择到互联网,进入无线上网窗口;

2. 滚动选择条至 书签, 然后按 选择 键进入书签窗口, 按 案单 键激活菜单,包含以下菜单项:

转至:浏览书签中的地址;

编辑:编辑常用的书签地址,加载到书签列表中;

重设:可用于删除存放于书签列表中的书签;

查看:查看书签内容,包括标题和链接地址。

备注:只有自定义书签才有 "编辑"、"重设"菜单项。

## **12.1.3** 输入地址

输入要访问的网址,按 **OK** 键浏览该网页。

#### **12.1.4** 最后页面

浏览最后一次访问过的页面,滚动光标至 **最后页面** 菜单项,按 选择 或 **OK** 键进入。

## **12.1.5** 最近页面

查看最近登陆过的网页地址,点按 英单键,选择浏览: 浏览所选地 址: 选择 **劃除:** 删除所选地址; 选择 **劃除全部**: 删除所有历史记录。

#### **12.1.6** 离线浏览

在浏览网页过程中,激活 英单键,选择选项,选择保存快顺,保 存当前浏览的网页,在离线状态下,选择离线浏览,可在不连接的状态 下浏览保存过的网页。

#### **12.1.7** 设置

可进行包括连接设置、清除缓存、图像下载、播放背景音和保密功 能的设置:

连接设置:进入连接设置窗口,按 选择或 **OK** 键可激活该模式; 清除解本:清除设置;

图像下载: 包括开 和关 两项, 设置是否允许下载图像:

**播放背景音**: 设置播放背景音的开启或关闭;

保密功能的开启或关闭。

## **12.1.8 GPRS** 信息

可查看 GPRS 信息,滚动选择条至 *GPRS* 信息,按 选择 或 **OK** 键 进入 GPRS 信息窗口,您可以查看已发送和已接收的 GPRS 信息,并可 清除记录。

## **12.2**在线状态下浏览器菜单

在线浏览状态下, 按 **菜单** 键, 可进行:

联想网上视界 *:*登陆当前设置的主页;

加入书签: 将当前浏览的链接地址设为书签;

书卷: 进入书签列表窗口, 进行相应的操作;

输入地址 :输入要访问的网址,按 **OK** 键浏览该网页;

**剧新:** 刷新网页, 重新链接;

**伴止:**停止浏览:

菜单 激活选项,选择 显示 *URL* 显示当前浏览网页的链接地址,

激活薬单,选择 发为书签 将当前浏览的链接地址设为书签;选择 发送 **健雄** 将当前浏览的链接以短信息的方式发送出去;选择 保存 当前浏览的网页,在离线状态下,选择离线浏览,可在不连接的状态下 浏览保存过的网页: 选择 **保存層會** 将当前浏览的图像保存至 "我的文 档"。(只有焦点移至正在浏览的图片上时才有此菜单): 选择 保存費 景音 将当前浏览页面的背景音保存至 "我的收藏"。(只有当前正在 浏览的网页有背景音时才有此菜单)

**最近面面:** 查看历史记录:

**高线浏览:** 可在不连接的状态下浏览保存过的网页;

设置:可进行包括清除缓存、图像下载、播放背景音的设置;

*GPRS* 信息:进行 GPRS 信息的相关操作。

选择返回键,可重新进入登录历史中的上一网址页面;可按 **Pwr** 键 直接退出浏览器。

# 第 **13** 章联想空间

程序在第一次启动时会提示您选择运营商,请您根据您的服务运营 商选择移动用户或者联通用户,如果选择错误将无法正常使用程序中的 功能, 您可以随时在程序的主界面中按下 事单键, 选择*更改运营商* 来重 新选定运营商。

联想空间,推出的全新移动数据增值服务,能为用户提供方便快捷 丰富的信息服务。通过它可便捷的获取天气、股票、彩票、新闻、体育 、 笑话、互动游戏、情感生活等资讯,享受随时随地的移动信息服务。

您可以通过联想空间,订阅或点播您希望得到的信息,且您的手机 必须支持中文短信息功能。

### 注意:英文状态下联想空间功能的菜单仍为中文模式。

## **13.1**彩信乐园

通过联想空间的彩信,可订阅到丰富多彩的彩信服务,如动画、待 机图、和弦铃声、流行前线、新闻资讯等信息。在主菜单,按方向键选 择到联想空间,选择到 **彩信乐园**, 按 OK 键, 进入彩信服务窗口, 选 择到您要订阅的信息, 按 选量 键, 查看资讯内容简介, 按 **薬单**键, 可 进行:

**误订:** 取消订阅:

**盗费查询:** 发出查阅资费说明的请求, 服务商会以短信息的方式 给予相应的回复;

**点播**: 可以点播你喜欢或需要的信息, 每发一次点播请求, 服务 商 将向您发送一条信息或提供一次服务;

订阅:发出订阅请求并得到回复后,服务商将会定期向您发送所 订 阅的信息。

# 注意:菜单项会因资讯类型的不同而变化。彩信菜单的有无与 SIM 卡有关。

## **13.2**短信天地

通过联想空间的短信天地,可订阅到新闻资讯、娱乐资讯、足球天 下、英语世界等信息;

在主菜单,按方向键选择到联想空间,选择到 短信天地 ,按 **OK** 键, 进入短信服务窗口,选择到您要订阅的信息,按 选择 键进入相应的窗 口, 选择到您要订阅的资讯类型, 按 选择 键, 查看资讯内容简介, 按 革单键,进入相应的资讯窗口,包括以下菜单项:

退订: 取消订阅:

**盗费查询**: 发出查阅资费说明的请求, 服务商会以短信息的方式, 给 予相应的回复;

点播:可以点播你喜欢或需要的信息,每发一次点播请求,服务 商 将向您发送一条信息或提供一次服务;

订阅:发出订阅请求并得到回复后,服务商将会定期向您发送所 订 阅的信息。

## 注意:证券、彩票是高风险收益的投资品种,联想空间所提供 的全部信息仅供参考。

#### 注意:菜单项会因资讯类型的不同而变化。

## **13.3**网上视界

通过网上视界您可下载到丰富多彩的图片、铃声、歌曲、根据系统 提示操作即可。

# **13.4**炫彩图铃

通过联想空间的图片铃声,可订阅到丰富多彩的动画彩图、待机彩 图、个性铃声、图片精品荟萃、铃声精品荟萃。在主菜单,按方向键选 择到联想空间,选择到 **炫彩图铃**, 按 OK 键, 进入炫彩图铃窗口, 选 择到您要订阅的信息, 按 选择 键, 查看资讯内容简介, 按 <mark>薬单</mark>键, 可 进行如下操作:

## 误订: 取消订阅;

资费查询: 发出查阅资费说明的请求, 服务商会以短信息的方式 给予相应的回复;

点播:可以点播你喜欢或需要的信息,每发一次点播请求,服务 商 将向您发送一条信息或提供一次服务;

订阅:发出订阅请求并得到回复后,服务商将会定期向您发送所 订 阅的信息。

## **注意: 菜单项会因资讯类型的不同而变化。**

## **13.5**音信传情

您可以通过呼叫功能,以语音的方式得到相关服务和信息,如言语 传情、娱乐大本营等。

进入音信空间窗口, 选择到您要呼叫的信息, 按 **选择** 键, 杳看资 讯内容简介, 按 **薬单**键, 选择 收听, 直接呼叫。

# **13.6**综合气象

通过综合气象,可订阅国内天气、国际天气、紫外线指数等与您息 息相关的气象信息。

在主菜单,按方向键选择到联想空间,选择到 综合气象 ,按 **OK** 键, 进入综合气象窗口,选择到您要订阅的信息,按 选择键或 **OK** 键进入下 一级菜单窗口, 按 菜单 键包括以下菜单项:

退订:取消订阅;

**盗费查询:**发出查阅资费说明的请求,服务商会以短信息的方式 给予相应的回复;

**点播**: 可以点播你喜欢或需要的信息, 每发一次点播请求, 服务 商 将向您发送一条信息或提供一次服务;

订阅:发出订阅请求并得到回复后,服务商将会定期向您发送所 订 阅的信息。

# **13.7**使用小窍门

联想空间指南,告诉您如何使用联想空间中的功能,同时提供升级 联想空间功能的方法。联想网络资源,为您提供了下载联想资源的网址, 您可以登陆这些网址下载更多资源。

# 第 **14** 章常见问题

在使用电话过程中出现任何问题,请参照下列条款加以解决。如果 问题仍然存在,请立即与联想指定经销商或维修商联系。

#### ■屏幕出现输入 **PIN**:

输入 SIM 卡所带的有效 PIN 密码。如果您不知道密码,请立即与 网 络服务供应商联络。

#### ■屏幕出现输入 **PUK** 码

三次输入错误的 PIN 码后, 您的 SIM 卡将会被锁住, 要解锁, 您 必 须输入 PUK 码,请立即与网络服务供应商联络。

#### ■屏幕出现插入 **SIM** 卡信息:

确认 SIM 卡安装正确。检查 SIM 卡是否正常工作,其可能有缺陷 或 出现故障。如果是这样,请交付网络服务供应商解决。

#### ■显示不在服务区,网络故障:

检查信号强度指示器。如果无网络信号,您可能处于地下室或建筑 物中的网络盲区。移至其它地区接收信号。还有另外一种情况,您可能 处于网络未覆盖区,可以要求您的网络服务供应商提供网络服务范围。

#### ■声音质量差,回音或有噪声使通话困难:

挂断电话,再次拨号,网络服务供应商可能为您转接一条通话质量 较好的线路。

#### ■待机时间变短:

所在地信号较弱,手机长时间寻找信号所致。在您不想接听电话时 , 请临时关机;或者电池使用时间过长,电池使用寿命将至,需更换新电 池。

#### ■手机不能开机:

检查电池电量或充电。可以在充电期间,打开手机检验一下。手机 如果长时间静置后容易使电池过度放电,此时无法开机,充电时开始较 长时间内也无响应,需要等电量恢复后才能开机。

#### ■不能发送短信息:

您要检查您的服务中心号选项,您可能没有开通 SMS 服务,或者 短 信息发送对象无效,或您所在地区的网络服务供应商不支持该项服务。

### ■不能充电:

有三种可能:一是手机充电器工作不良,您可以就近与联想指定维 修商或经销商联络;二是环境温度不适宜,可以更换充电环境;三是接 触不良,可以检查充电器插头。

### ■电话本不能添加数据

电话本存储已满。可删除部分原有无用条目。

#### ■不能选择某些功能

没有开通此项服务或者所在地的网络服务供应商不支持该服务。请 与联想指定维修商、经销商或网络服务供应商联络。
# 第 **15** 章名词解释

## ■小区广播

此服务允许您接收广播短信息,如天气、交通等信息。

#### ■**DTMF(**双音多频 **)**

发出音频信号,用于电话银行,自动应答机等。

#### ■国际电话 **International Indicator**

当输入一个正确的国际电话号码时,号码前需加 '+'号。

#### ■网络服务供应商 **Network Service Operator**

要使用您的手机,您必须先与网络服务供应商签订协议,并需要一 个 SIM 卡。

### ■**PIN(个人标识码)**

这个密码是用于授权使用 SIM 卡的功能和信息。 PIN 码由网络运 营 商提供。它可能是由一个 4 到 8 位的数字组成,可以根据需要修改。

### ■**PIN2(**个人标识码 **2)**

这个密码是用于授权使用 SIM 卡的一些特殊功能,在某些国家里 网 络运营商不一定为您提供 PIN2 码。

### ■**PUK(**个人解锁码 **)**

用于解开被锁定的 SIM 卡,由网络运营商提供。

#### ■漫游

在协议网络的范围外使用您的手机。

#### ■**SIM(**用户身份识别模块 **)**

它包含了协议的细节、安全信息和记录个人电话本。

### ■**SMS(**短信息服务 **)**

短信息的发送和接收都是通过网络的短信息中心进行的,要使用这 项服务必须要网络支持。

### ■**WAP(**无线应用协议 **)**

特别为移动通信设备设定的标准,使您可以简单、快捷的接入 Internet 网。

# 第 **16** 章技术参数

## 常规

- 品名:GSM 双频 GPRS 功能数字移动电话机
- 型号:V821
- 系统:GSM 900/DCS 1800

#### 环境温度

最高: +55 °C 最低: -10 ℃

### 基本参数

重量:90g(含标准电池) 尺寸:91x46x23mm 通话时间:120 –240 分钟\* 纯待机时间: 80 –150 小时\* 电池容量:600 mAh

## \*视当地网络信号环境状况而定

执行标准号: Q/LMLX 101-2004 核准代码:CMII ID:2005CP1189 进网许可证号: 02-5707-051270

# 附录 使用 **U** 盘注意事项

## **1.** 格式化 **U** 盘

可通过 PC 端和手机端两种方式格式化 U 盘,使用 PC 端格式化时 , 文件系统只能选择 FAT 格式,使用其它格式 U 盘可能会出现异常。通 过 手机端格式化 U 盘, 只需在手机端洗择 我的文档-U **者-#式化** 即可。

## 注意:格式化U 盘后, U 盘中的文件将丢失。

## **2.** 使用 **U** 盘

本款话机可以通过数据线(特殊附件,有关各配件的供货情况,请 向当地经销商查询)与 PC 机连接的方式,当作 U 盘使用,连接数据线 , 操作过程同使用普通 U 盘相同。使用 U 盘的菜单不会出现在主菜单中。 您可以在我的文档-U 盘 中杳看传输的内容。

断开 U 盘功能时, 请先从 PC 端断开, 选择 S 网标, 按鼠标右键, "选 择拔下或弹出硬件", 在弹出的提示框中选择"停止", 当系统提示'USB Device'设备现在可以安全的从系统移除。按确定,确定移除,此时您 可以拔掉 USB 连接线了。

相应的系统文件夹只能放置与文件夹相对应的文件,相应的文件格 式为:

- 1.video: .3gp、.mp4;
- 2.sound: .wav、.amr、.midi、.mid;
- 3.picture: .jpg、.gif、.wbmp;
- 4.music: .mp3。

不能播放的文件系统会给出相应的提示。

## 注意: 正在使用camera 或 3D 待机界面, 插拔 USB 会自动退回到 idle.

# 注意:手机拔除USB 数据线后,手机上的USB 图标需要 15 秒左 右才消失,在USB 图标未消失前,无法正常使用U 盘的功能, 比如播放U 盘中的 mo3 和 mo4 等。

## 注意:使用U 盘菜单不会出现在主菜单中。

格式化 U 盘后, 需重新在 **我的文档- U 盘**中逐一打开文件夹, 才 能 重新使用 U 盘功能,否则打开 U 盘时显示为空,无文件夹存在。

插拔 USB 连接线可能造成 U 盘异常,数据丢失,请注意备份文件 , 以防文件丢失。 U 盘出现异常时请格式化 U 盘。

禁止在不断开的情况下直接插拔 USB 数据连接线。

在非待机界面插拔 USB 连接线都会返回待机屏。

## **3. USB** 模式

**多功能读控模式,则系统可做为数据同步、** 调制解调器及 U 盘使用。

U **盘模式:** 如启用 u 盘模式, 则手机 usb 模式可作为 u 盘使用, 但 启动 <sup>u</sup> 盘模式后,数据同步及调制解调器功能无效 ;

# 注意:进行模式切换,切换后系统自动关机,待重新开机后新 模式才有效,系统会给出相应提示。使用多功能连接模式需安 装驱动,如未安装驱动的PC 机,只能切换到U 盘模式,使用U 盘功能,多功能模式不能使用。

在使用 PC 工具时,请确定您是否开启了 U 盘模式,如开启 U 盘模 式,需切换到多功能模式才能使用 PC 工具。

147-001300 V2.0